# Краткое руководство по эксплуатации Ceraphant PTC31B, PTP31B, PTP33B IO-Link

Измерение рабочего давления

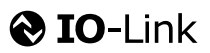

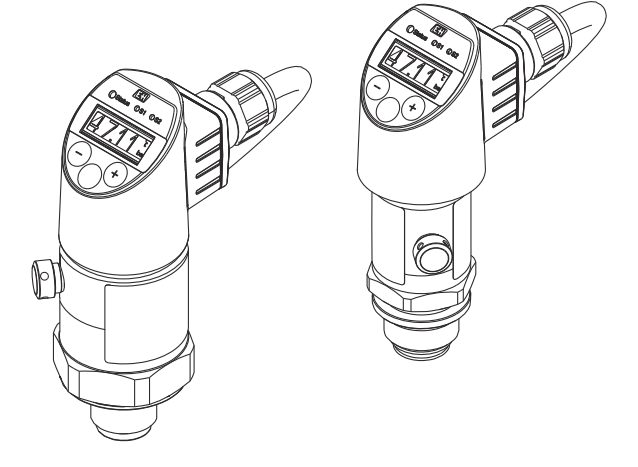

Ниже приведено краткое руководство по эксплуатации; оно не заменяет руководство по эксплуатации, относящееся к прибору.

Детальная информация по прибору содержится в руководстве по эксплуатации и прочих документах: Версии, доступные для всех приборов:

- Интернет: [www.endress.com/deviceviewer](http://www.endress.com/deviceviewer)
- Смартфон/планшет: *Endress+Hauser Operations App*

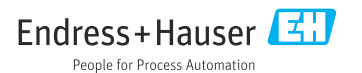

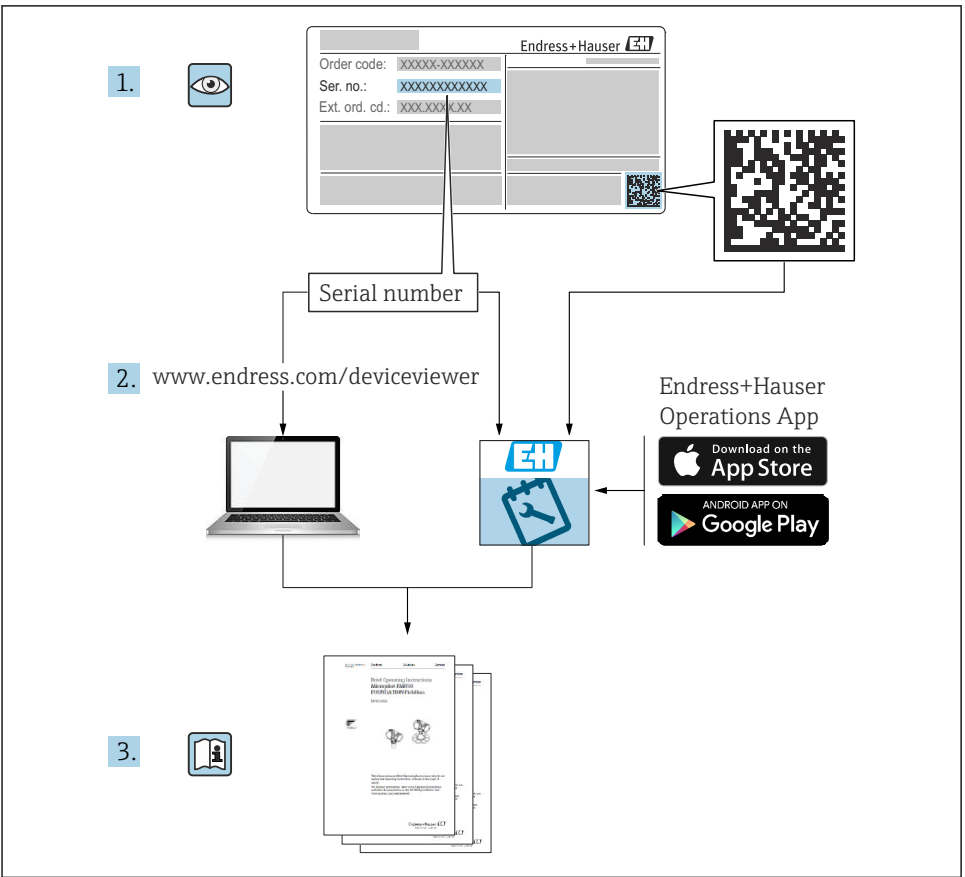

A0023555

# Содержание

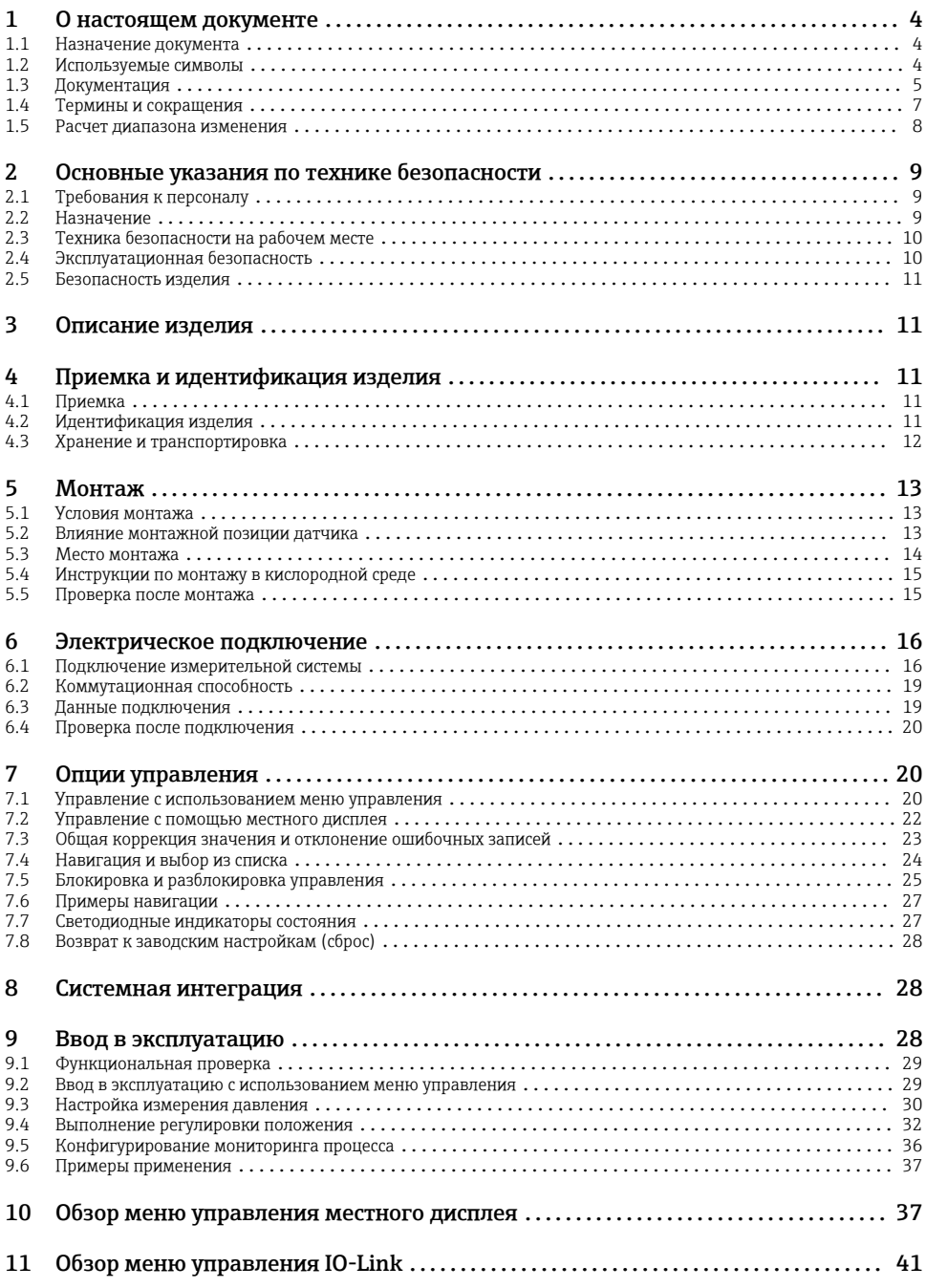

# <span id="page-3-0"></span>1 О настоящем документе

## 1.1 Назначение документа

В кратком руководстве по эксплуатации содержится наиболее важная информация от приемки оборудования до его ввода в эксплуатацию.

## 1.2 Используемые символы

## 1.2.1 Символы техники безопасности

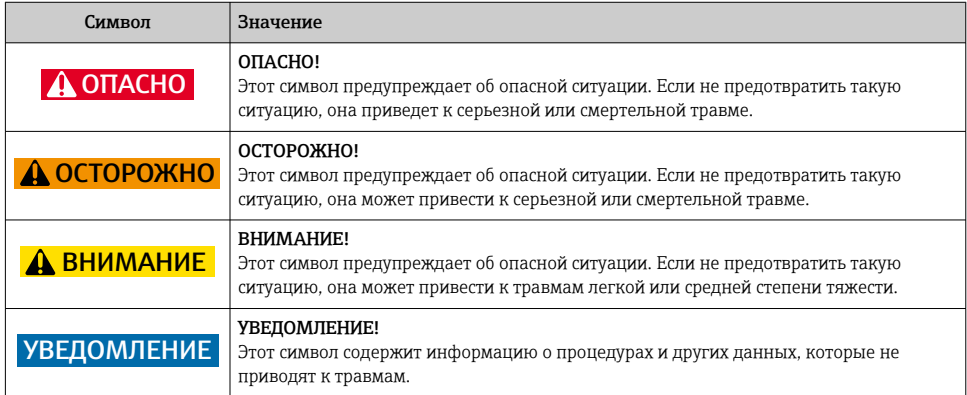

### 1.2.2 Электротехнические символы

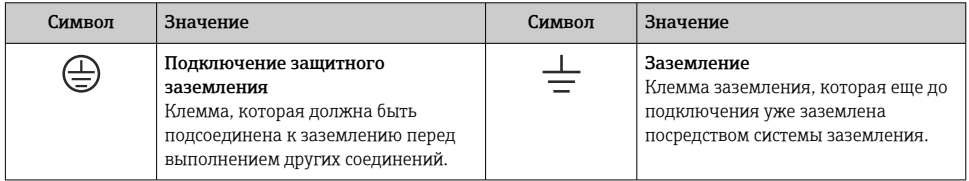

## 1.2.3 Символы для обозначения инструментов

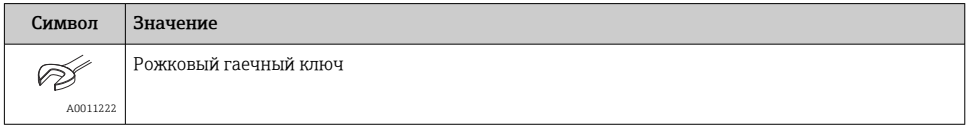

## <span id="page-4-0"></span>1.2.4 Описание информационных символов

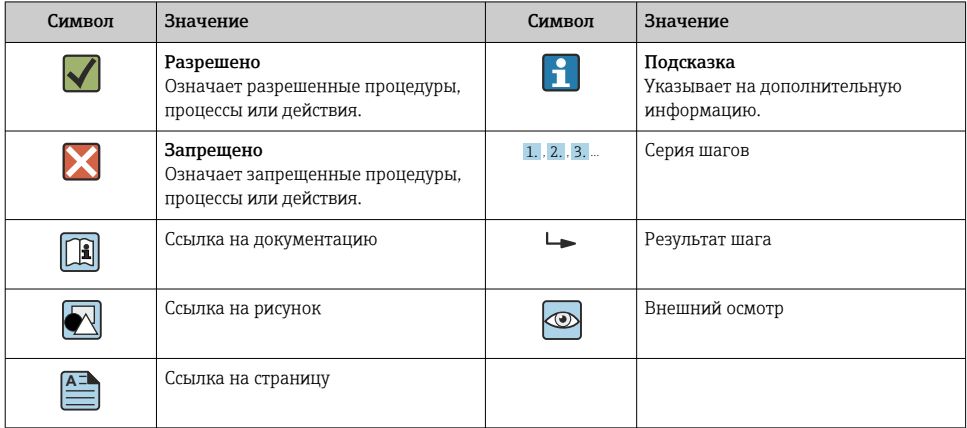

## 1.2.5 Символы на рисунках

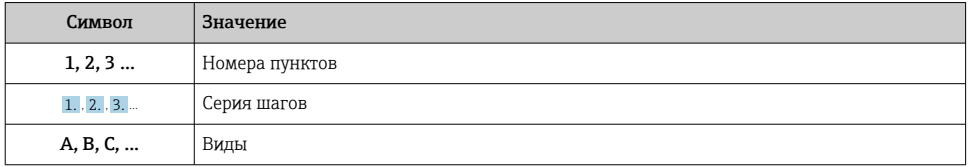

## 1.3 Документация

Документы указанных ниже типов можно получить в следующих источниках. В разделе документации на веб-сайте Endress+Hauser: www.endress.com → «Документация».

### 1.3.1 Техническая информация (TI): информация о технических характеристиках и комплектации прибора

PTC31B: TI01130P

PTP31B: TI01130P

PTP33B: TI01246P

В документе содержатся технические характеристики прибора, а также обзор его аксессуаров и дополнительного оборудования.

## 1.3.2 Руководство по эксплуатации (BA): основной справочный документ по эксплуатации прибора

Приборы с интерфейсом IO-Link: BA01911P

Данное руководство содержит всю информацию, необходимую для работы с прибором на различных этапах его эксплуатации: начиная с идентификации, приемки и хранения,

монтажа, подсоединения, ввода в эксплуатацию и эксплуатации и завершая устранением неисправностей, сервисным обслуживанием и утилизацией.

#### <span id="page-6-0"></span> $1.4$ Термины и сокращения

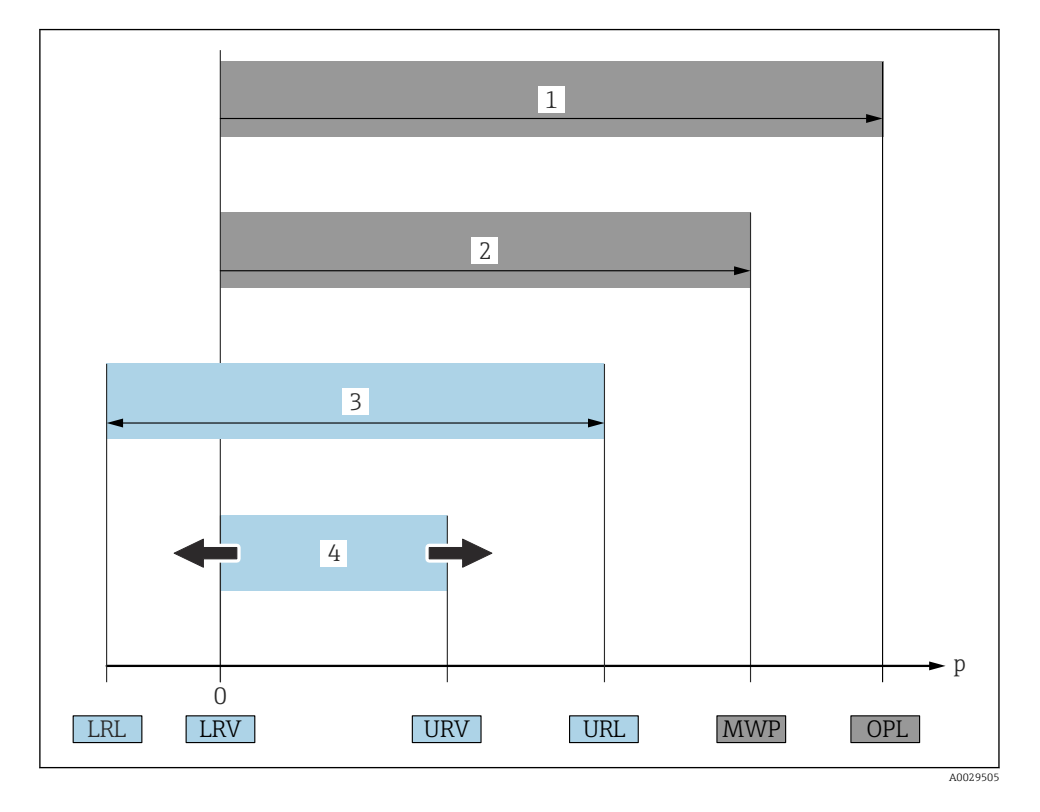

<span id="page-7-0"></span>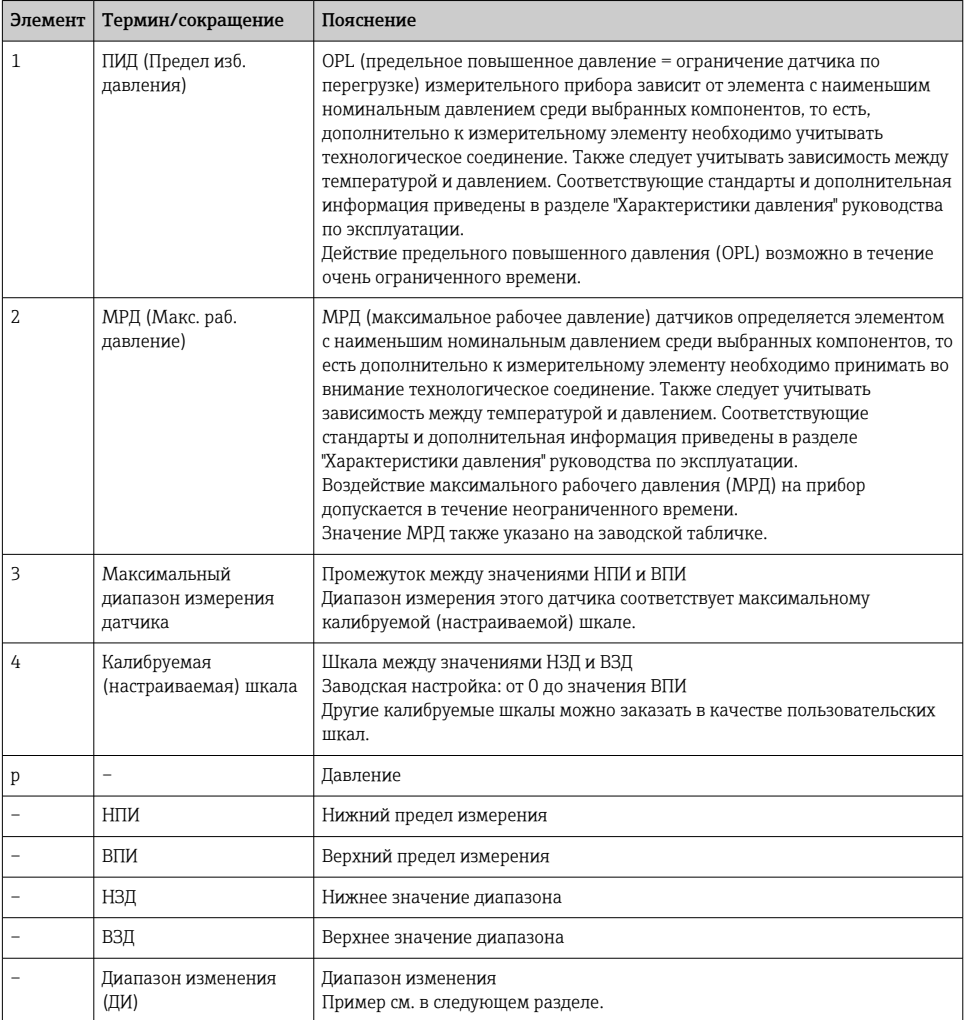

## 1.5 Расчет диапазона изменения

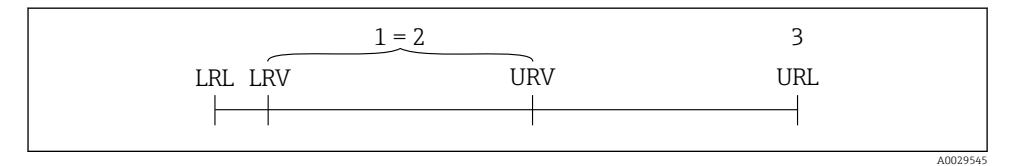

*1 Калибруемая (настраиваемая) шкала*

*2 Манометрическая нулевая шкала*

*3 Датчик URL*

<span id="page-8-0"></span>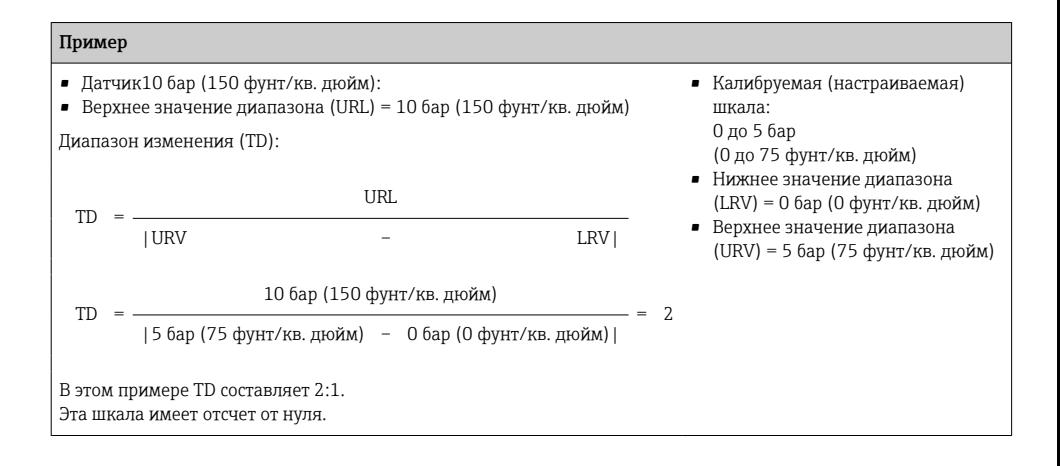

# 2 Основные указания по технике безопасности

## 2.1 Требования к персоналу

Для выполнения задач персонал должен соответствовать следующим требованиям:

- ‣ Обученный персонал: должны иметь квалификацию, соответствующую выполняемым функциям и задачам.
- ‣ Получили разрешение на выполнение данных работ от руководства предприятия.
- ‣ Осведомлены о нормах национального законодательства.
- ‣ Перед началом работы: обязаны прочесть и понять все инструкции, приведенные в настоящем руководстве, дополнительной документации, а также сертификате (в зависимости от применения).
- ‣ Должны соблюдать все инструкции и нормативные положения.

## 2.2 Назначение

### 2.2.1 Назначение и рабочая среда

Ceraphant – это сигнализатор абсолютного и избыточного давления в промышленных системах. Смачиваемые части измерительного прибора должны обладать достаточной устойчивостью к рабочим средам.

Измерительный прибор может использоваться для следующих измерений (переменные процесса):

- В соответствии с предельными значениями, указанными в разделе «Технические характеристики»;
- В соответствии с условиями, которые перечислены в настоящем руководстве.

### Измеряемые переменные процесса

Избыточное давление или абсолютное давление

### <span id="page-9-0"></span>Расчетные переменные процесса

Павление

#### $2.2.2$ Использование не по назначению

Изготовитель не несет ответственности за повреждения, вызванные неправильным использованием прибора или использованием не по назначению.

Устойчивость материалов к вредному воздействию:

• Сведения о специальных жидкостях, в том числе жидкостях для очистки: специалисты Endress+Hauser готовы предоставить всю необходимую информацию относительно устойчивости смачиваемых частей к коррозии, но не несут какой-либо ответственности и не предоставляют каких бы то ни было гарантий.

#### $2.2.3$ Остаточные риски

Во время работы корпус может нагреваться до температуры, близкой к температуре процесса.

Опасность ожогов при соприкосновении с поверхностями!

• При повышенной температуре процесса обеспечьте защиту от прикосновения для предотвращения ожогов.

#### $2.3$ Техника безопасности на рабочем месте

При работе с прибором:

- В соответствии с федеральным/национальным законодательством персонал должен использовать средства индивидуальной защиты:
- Полключение прибора выполняется при отключенном сетевом напряжении.

#### $2.4$ Эксплуатационная безопасность

Опасность несчастного случая!

- Эксплуатация прибора должна осуществляться, только когда он находится в исправном рабочем состоянии и не представляет угрозу безопасности.
- Ответственность за работу прибора без помех несет оператор.

### Изменение конструкции прибора

Несанкционированное изменение конструкции прибора запрещено и может представлять непредвиденную опасность.

• Если, несмотря на все вышеизложенное, требуется внесение изменений в конструкцию прибора, обратитесь в компанию Endress+Hauser.

### Взрывоопасные зоны

Во избежание травмирования персонала и повреждения оборудования при использовании прибора в зоне, указанной в сертификате (например, безопасность сосуда, работающего под давлением):

• Информация на заводской табличке поможет определить соответствие приобретенного прибора сертифицируемой рабочей зоне, в которой он будет установлен.

## <span id="page-10-0"></span>2.5 Безопасность изделия

Данный измерительный прибор разработан в соответствии с современными требованиями к безопасной работе, прошел испытания и поставляется с завода в безопасном для эксплуатации состоянии.

Прибор соответствует применимым стандартам и нормам, как указано в «Декларации соответствия ЕС», и тем самым удовлетворяет требованиям нормативных документов ЕС. Endress+Hauser подтверждает это, нанося маркировку ЕС на прибор.

# 3 Описание изделия

См. руководство по эксплуатации.

# 4 Приемка и идентификация изделия

## 4.1 Приемка

- Совпадает ли код заказа в транспортной накладной с кодом заказа на наклейке прибора?
- Прибор не поврежден?
- Соответствуют ли данные на заводской табличке данным заказа в накладной?
- Если применимо (см. заводскую табличку): представлены ли указания по технике безопасности (XA)?
- Имеется ли в наличии документация?

Если какое-либо из этих условий не выполнено, обратитесь в офис продаж Endress+Hauser.

## 4.2 Идентификация изделия

Идентифицировать измерительный прибор можно по следующим данным:

- заводская табличка;
- код заказа с расшифровкой функций и характеристик прибора в транспортной накладной;
- ввод серийного номера с заводской таблички в программу *W@M Device Viewer* ([www.endress.com/deviceviewer](http://www.endress.com/deviceviewer)): будут отображены все сведения об измерительном приборе.

Чтобы получить обзор предоставляемой технической документации, введите серийный номер с заводской таблички в программу *W@M Device Viewer* [\(www.endress.com/deviceviewer\)](http://www.endress.com/deviceviewer)

## <span id="page-11-0"></span>4.2.1 Адрес изготовителя

Endress+Hauser SE+Co. KG Hauptstraße 1 79689 Maulburg, Германия

Место изготовления: см. заводскую табличку.

### 4.2.2 Заводская табличка

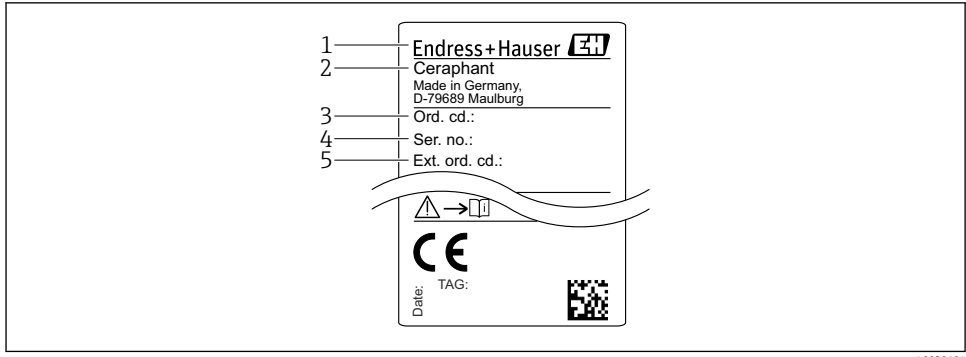

A0030101

- *1 Адрес изготовителя*
- *2 Наименование прибора*
- *3 Код заказа*
- *4 Серийный номер*
- *5 Расширенный номер заказа*

## 4.3 Хранение и транспортировка

### 4.3.1 Условия хранения

Используйте оригинальную упаковку.

Храните измерительный прибор в чистом и сухом помещении и примите меры по защите от ударных повреждений (RU 837-2).

### Диапазон температур хранения

–40 до +85 °C (–40 до +185 °F)

### 4.3.2 Транспортировка изделия до точки измерения

## LОСТОРОЖНО

### Неправильная транспортировка!

Корпус и мембрана могут быть повреждены, существует риск получения травмы!

‣ Транспортируйте прибор до точки измерения в оригинальной упаковке или держа за технологическое соединение.

# <span id="page-12-0"></span>5 Монтаж

## 5.1 Условия монтажа

- Во время монтажа прибора, при выполнении электрического подключения и во время эксплуатации нельзя допускать проникновения влаги внутрь корпуса.
- Не прикасайтесь к разделительным диафрагмам (например, для очистки) твердыми и/или заостренными предметами.
- Снимайте защиту разделительной диафрагмы непосредственно перед монтажом прибора.
- Обязательно плотно затягивайте кабельный ввод.
- Кабель и разъем по возможности следует ориентировать вниз, чтобы предотвратить попадание влаги (например, от дождя или в результате конденсации).
- Защитите корпус от ударов.
- Следующие инструкции применимы к приборам, оснащаемым датчиком избыточного давления.

## УВЕДОМЛЕНИЕ

При охлаждении нагретого прибора в процессе промывки (например, холодной водой) в нем создается кратковременный вакуум. В этот момент внутрь датчика через фильтр-компенсатор давления (1) может проникнуть влага.

Прибор может быть поврежден!

‣ Если это произошло, смонтируйте прибор таким образом, чтобы фильтр-компенсатор давления (1), по возможности, был направлен под углом вниз или в сторону.

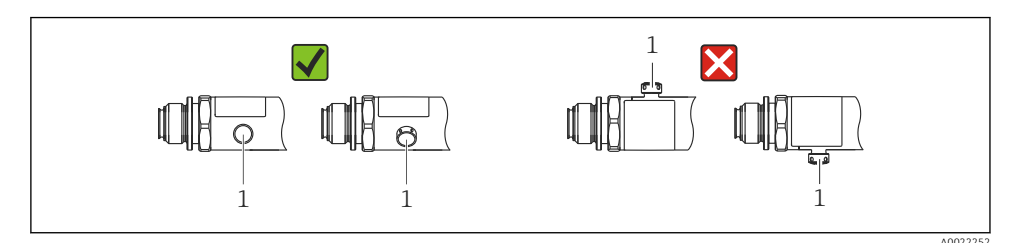

5.2 Влияние монтажной позиции датчика

Допускается любая ориентация. Следует учесть, однако, что ориентация может влиять на смещение нулевой точки, то есть измеренное значение может не быть нулевым при пустой или частично заполненной емкости.

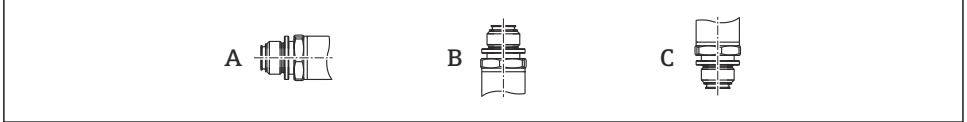

A0024708

<span id="page-13-0"></span>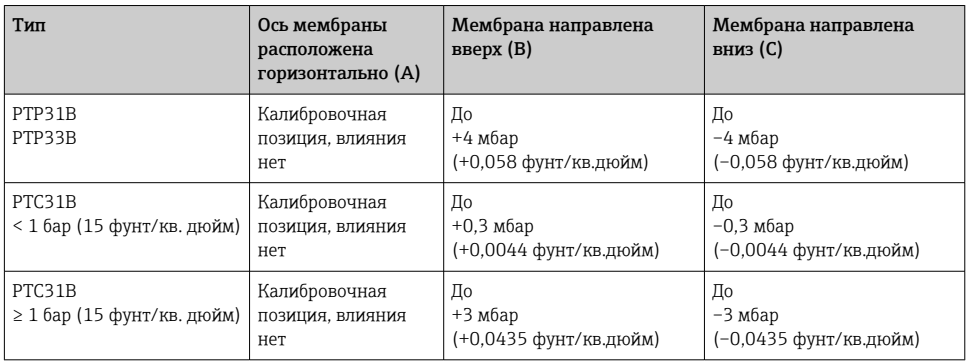

Смещение нулевой точки можно скорректировать на самом приборе.

## 5.3 Место монтажа

## 5.3.1 Измерение давления

### Измерение давления газа

Прибор с отсечным клапаном следует устанавливать над отводом – за счет этого образующийся конденсат возвращается в процесс.

### Измерение давления паров

При измерении давления паров используйте сифон. Сифон позволяет понизить температуру почти до температуры окружающей среды. Прибор с отсечным клапаном рекомендуется устанавливать под отводом.

Преимущества:

- неизменная высота водяного столба оказывает пренебрежимо малое влияние на результаты измерений;
- термическое воздействие на прибор также является пренебрежимо малым.

Допустимо также монтировать прибор выше точки отбора давления.

Учитывайте максимально допустимую температуру окружающей среды для измерительного преобразователя!

Принимайте в расчет влияние гидростатического давления водяного столба.

### Измерение давления жидкости

Монтируйте прибор с отсечным клапаном и сифоном на одном уровне с точкой отбора давления или под ней.

Преимущества:

- неизменная высота водяного столба оказывает пренебрежимо малое влияние на результаты измерений;
- пузырьки воздуха могут выходить в технологическую среду.

<span id="page-14-0"></span>Принимайте в расчет влияние гидростатического давления водяного столба.

## 5.3.2 Измерение уровня

- Прибор надлежит устанавливать ниже наиболее низкой точки измерения.
- Не устанавливайте прибор в перечисленных ниже местах:
	- В потоке загружаемого продукта;
	- В месте выхода продукта из резервуара;
	- В зоне всасывания насоса;
	- В том месте резервуара, которое подвержено скачкам давления при работе мешалки.
- Проверку работоспособности можно упростить, если установить прибор по направлению потока после отсечного устройства.

## 5.4 Инструкции по монтажу в кислородной среде

См. руководство по эксплуатации.

## 5.5 Проверка после монтажа

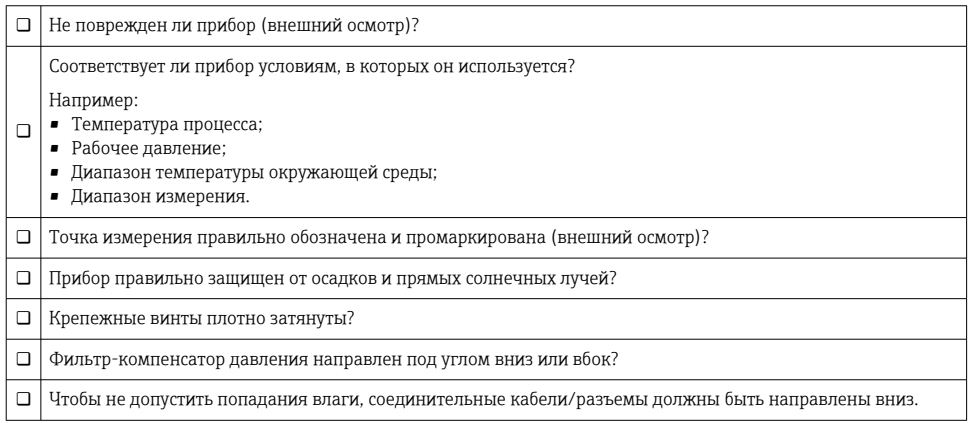

# <span id="page-15-0"></span>6 Электрическое подключение

## 6.1 Подключение измерительной системы

## 6.1.1 Назначение клемм

### LОСТОРОЖНО

### Опасность травмирования вследствие неконтролируемой активации технологического процесса!

- ‣ Подключение прибора выполняется при отключенном сетевом напряжении.
- ‣ Убедитесь, что технологические процессы следующей после датчика ступени по направлению потока не могут быть случайно запущены.

## LОСТОРОЖНО

### Электрическая безопасность будет нарушена в случае неправильного подключения!

- ‣ В соответствии с МЭК/EN61010 необходимо предусмотреть отдельный автоматический выключатель для прибора.
- ‣ Прибор должен быть оснащен плавким предохранителем номиналом 630 мА (с задержкой срабатывания).
- ‣ Максимальный ток ограничен уровнем Ii = 100 мА в блоке питания преобразователя, если прибор используется в искробезопасной цепи (Ex ia).
- ‣ Прибор имеет встроенную защиту от обратной полярности.

## УВЕДОМЛЕНИЕ

### Повреждение аналогового входа ПЛК в результате неправильного подключения

‣ Не подключайте активный релейный выход PNP прибора к входу ПЛК от 4 до 20 мА.

Подключите прибор в следующем порядке.

- 1. Убедитесь, что сетевое напряжение соответствует напряжению, указанному на заводской табличке.
- 2. Подключите прибор согласно следующей схеме.

Включите сетевое напряжение.

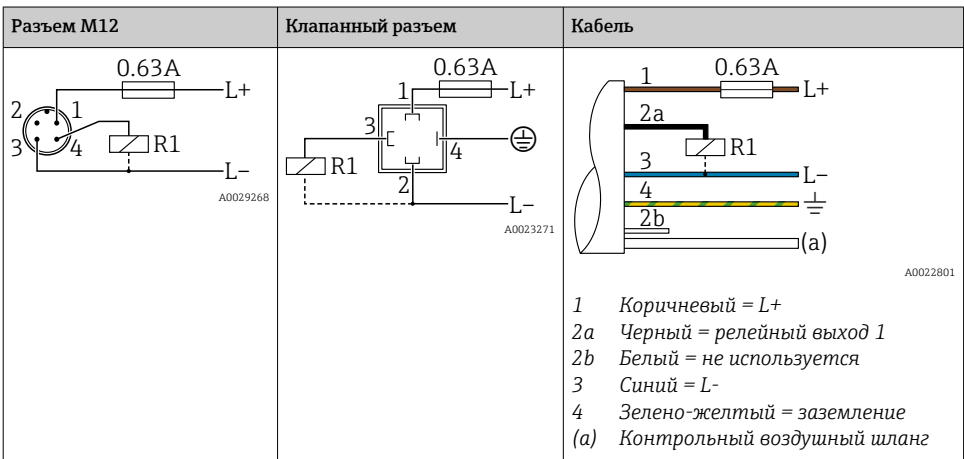

*Один релейный PNP-выход R1 (без интерфейса IO-Link)*

*Два релейных PNP-выхода R1 и R2 (без интерфейса IO-Link)*

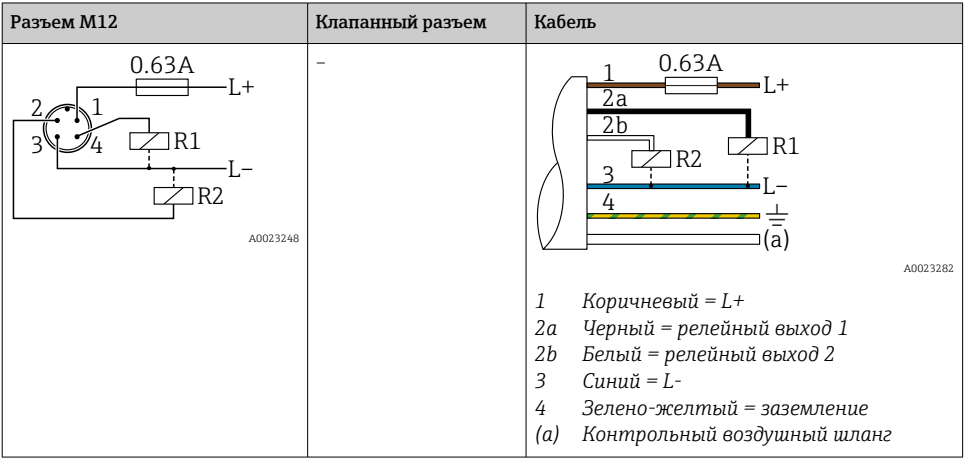

*IO-Link: два релейных PNР-выхода R1 и R2*

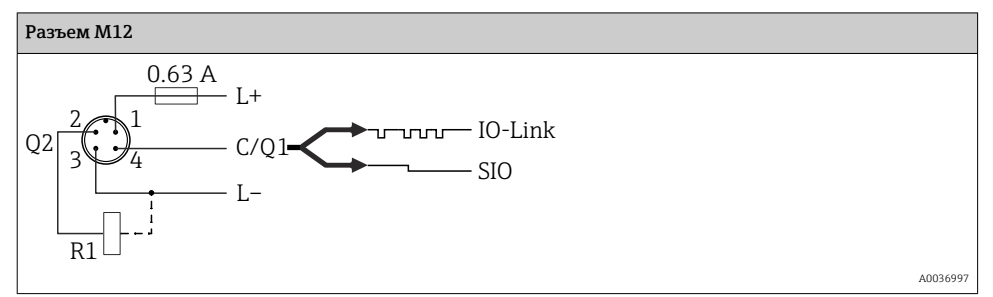

*Один релейный PNP-выход R1 с дополнительным аналоговым выходом для токового сигнала 4–20 мА (активным) (без интерфейса IO-Link)*

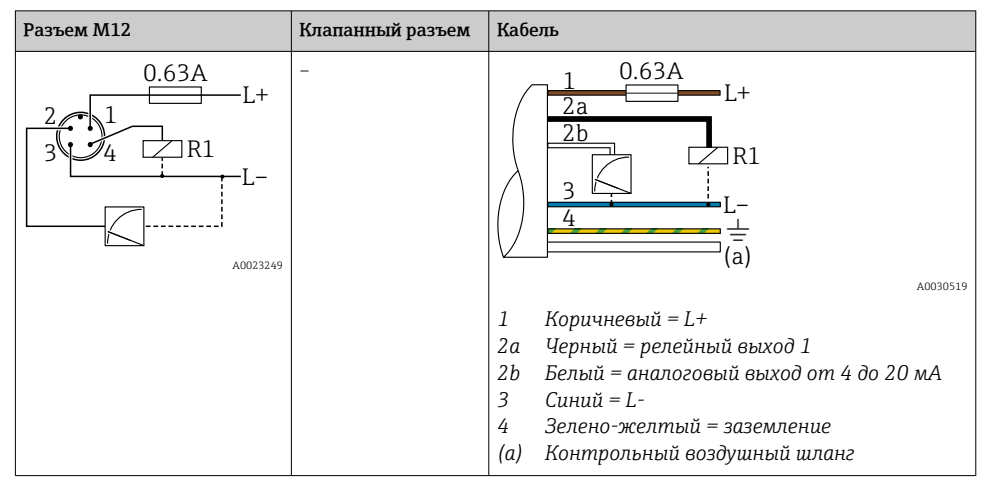

*IO-Link: один релейный PNP-выход R1 с дополнительным аналоговым выходом для токового сигнала 4–20 мА (активным)*

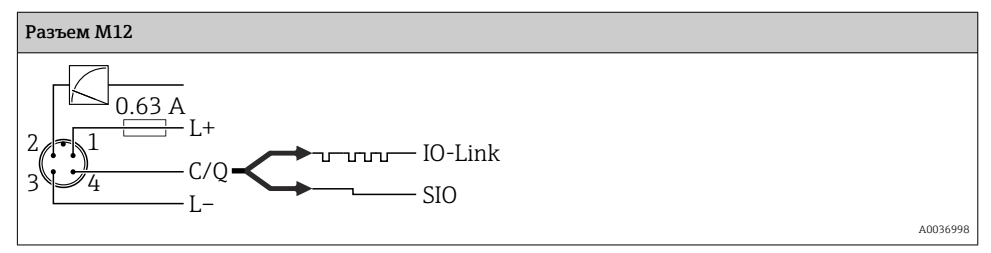

### 6.1.2 Сетевое напряжение

Сетевое напряжение интерфейса IO-Link: от 10 до 30 В пост. тока у источника питания постоянного тока.

Связь по линии IO-Link обеспечивается только при сетевом напряжении не менее 18 В.

### 6.1.3 Потребление тока и аварийный сигнал

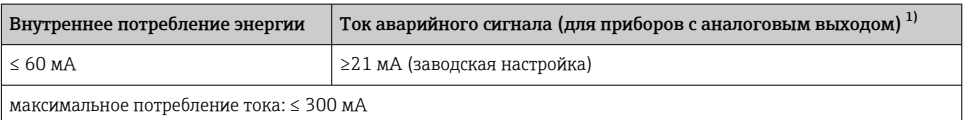

1) Настройка мин. тока аварийного сигнала ≤3,6 мА запрашивается при оформлении заказа через код заказа. Мин. ток аварийного сигнала ≤3,6 мА настраивается на приборе или через интерфейс IO-Link.

#### <span id="page-18-0"></span> $6.2.$ Коммутационная способность

- состояние переключения ВКЛ.  $^{11}$ :  $I_a \le 200$  мА  $^{21}$ ; состояние переключения ВЫКЛ.:  $I_a$  $< 100$  MKA
- Количество циклов переключения: > 10 000 000.
- Падение напряжения PNP:  $\leq 2$  В.
- Защита от перегрузок: автоматическая нагрузочная проверка тока переключения.
	- макс, емкостная нагрузка: 1 мкФ при макс, сетевом напряжении (без резистивной нагрузки).
	- Макс. длительность цикла: 0,5 с; мин.  $t_{BKT}$ : 40 мкс.
	- Периодические защитные отключения в случае избыточного тока (f = 2 Гц) и отображение сообщения F804.

#### $6.3$ Данные подключения

#### $6.3.1$ Нагрузка (для приборов с аналоговым выходом)

Для обеспечения достаточного напряжения на клеммах не должно быть превышено максимальное сопротивление нагрузки  $R_L$  (включая сопротивление провода) в зависимости от сетевого напряжения U<sub>B</sub> источника питания.

Максимальное сопротивление нагрузки зависит от напряжения на клеммах и рассчитывается по следующей формуле:

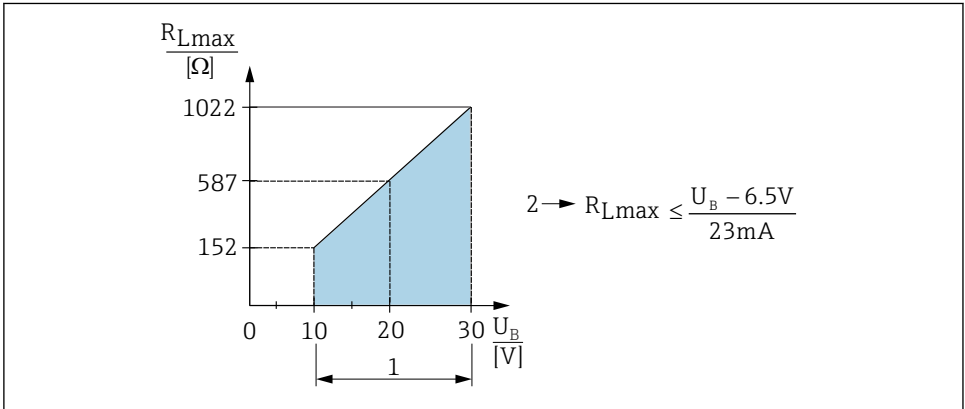

A003110

- Источник питания от 10 до 30 В пост. тока  $\mathcal{I}$
- $\overline{2}$  $R_{Imax}$  = макс, сопротивление нагрузки
- $U_{\scriptscriptstyle R}$ Сетевое напряжение

 $1)$ 100 мА может быть гарантировано во всем температурном диапазоне для двух релейных PNP-выходов и для одного релейного PNP-выхода с аналоговым выходом для токового сигнала от 4 до 20 мА. Для менее высокой температуры окружающей среды протекание более высоких токов возможно, но не гарантируется. Стандартное значение при 20 °С (68 °F) равно прим. 200 мА. 200 мА может быть гарантировано во всем температурном диапазоне для одного токового PNP-выхода.

 $2)$ Прибор поддерживает протекание более высоких токов, что отклоняется от стандарта интерфейса IO-Link.

<span id="page-19-0"></span>При чрезмерно большой нагрузке:

- Генерируется выходной токовый сигнал неисправности и отображается сообщение S803 (выходной сигнал: минимальный ток аварийного сигнала);
- Периодическая проверка проверка возможности выхода из состояния сбоя;
- Для обеспечения достаточного напряжения на клеммах не должно быть превышено максимальное сопротивление нагрузки RL (включая сопротивление провода) в зависимости от сетевого напряжения UB источника питания.

## 6.4 Проверка после подключения

Не поврежден ли прибор или кабель (внешний осмотр)?

Используемые кабели соответствуют техническим требованиям?

Кабели уложены надлежащим образом (без натяжения)?

Все кабельные уплотнения установлены, плотно затянуты и герметичны?

Сетевое напряжение соответствует техническим характеристикам, указанным на заводской табличке?

Правильно ли выполнено подключение к клеммам?

При необходимости: организовано ли подключение защитного заземления?

 $\Box$ Если есть сетевое напряжение: прибор готов к работе и на дисплее появляются значения или горит зеленый светодиодный индикатор состояния?

# 7 Опции управления

## 7.1 Управление с использованием меню управления

## 7.1.1 IO-Link

## Информация IO-Link

IO-Link представляет собой двустороннее соединение для связи между прибором и главным устройством системы IO-Link. В приборе используется связь посредством интерфейса IO-Link типа 2 со второй функцией ввода/вывода через клемму 4. Для функционирования такого режима необходима система, совместимая с интерфейсом IO-Link (главное устройство IO-Link). Интерфейс связи IO-Link обеспечивает прямой доступ к технологическим и диагностическим данным. Кроме того, этот интерфейс позволяет настраивать работающий прибор.

На физическом уровне приборы имеют следующие характеристики:

- Спецификация IO-Link: версия 1.1;
- IO-Link Smart Sensor Profile, 2-е издание (поддерживает минимальный объем IdentClass);
- Режим SIO: да;
- Скорость: COM2; 38,4 кБод;
- Минимальное время цикла: 2,5 мс;
- Разрядность технологических данных: 32 бит;
- Хранение данных IO-Link: да:
- Блок параметризации: да.

### Загрузка IO-Link

### http://www.endress.com/download

- В качестве типа носителя выберите вариант «Software».
- $\bullet$  В качестве типа ПО выберите вариант «Device Driver». Выберите IO-Link (IODD).
- В поле текстового поиска введите название прибора.

### https://ioddfinder.io-link.com/

Поиск по:

- Изготовителю;
- Артикулу;
- Типу изделия.

#### $7.1.2$ Принцип управления

Управление с помощью меню осуществляется по принципу «уровней доступа».

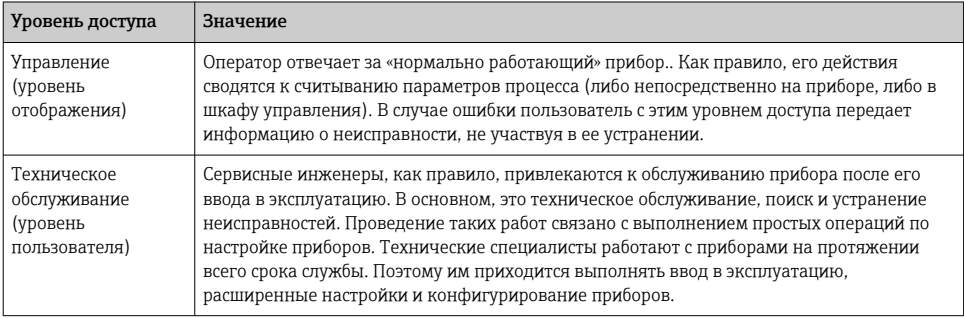

#### 713 Структура меню управления

Структура меню реализована согласно правилам VDMA 24574-1 и дополнена характерными для компании Endress+Hauser пунктами меню.

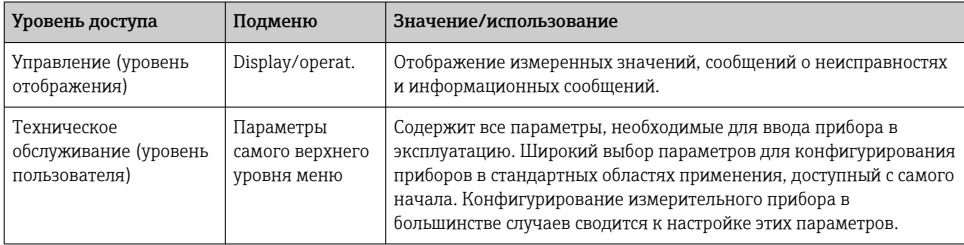

<span id="page-21-0"></span>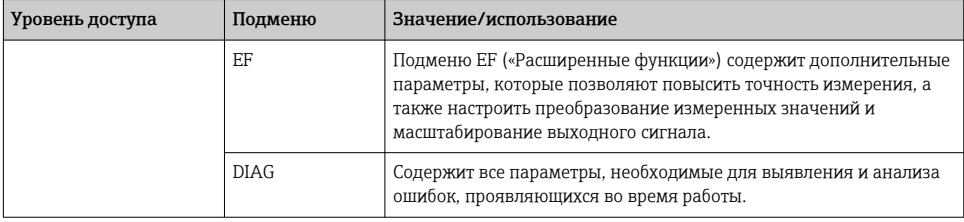

Обзор меню управления см. в разделах  $\rightarrow$  **△** 37 и  $\rightarrow$  <sup>△</sup> 41.

## 7.2 Управление с помощью местного дисплея

## 7.2.1 Обзор

1-строчный жидкокристаллический (ЖК) дисплей используется для отображения информации и для управления прибором. На местном дисплее отображаются измеренные значения, сообщения о неисправностях и информационные сообщения, что помогает пользователю при выполнении любой операции.

Дисплей крепится к корпусу неподвижно, но его индикация может менять положение на 180° с помощью средств электроники (см. описание параметра для «DRO» в руководстве по эксплуатации ). Это обеспечивает оптимальную читаемость местного дисплея и позволяет устанавливать прибор в том числе в перевернутом положении.

Во время измерения на местном дисплее отображаются измеренные значения, сообщения о неисправностях и уведомительные сообщения. Кроме того, с помощью кнопок управления можно перейти в режим меню.

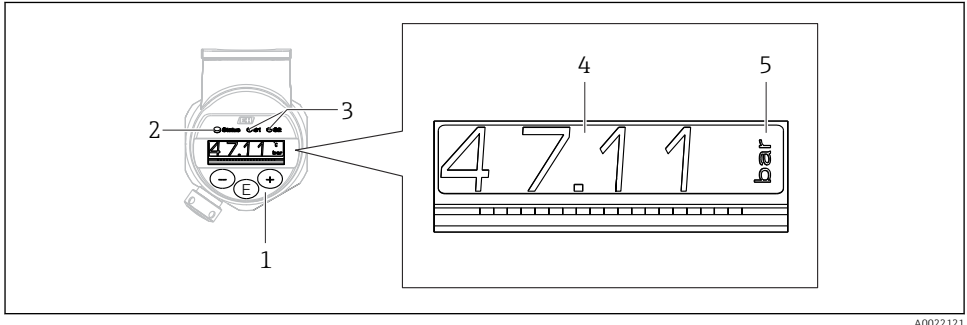

- *1 Кнопки управления*
- *2 Светодиодный индикатор состояния*
- *3 Светодиоды релейных выходов*
- *4 Измеренное значение*
- *5 Единица измерения*

В исполнении прибора с токовым выходом второй релейный выход не используется.

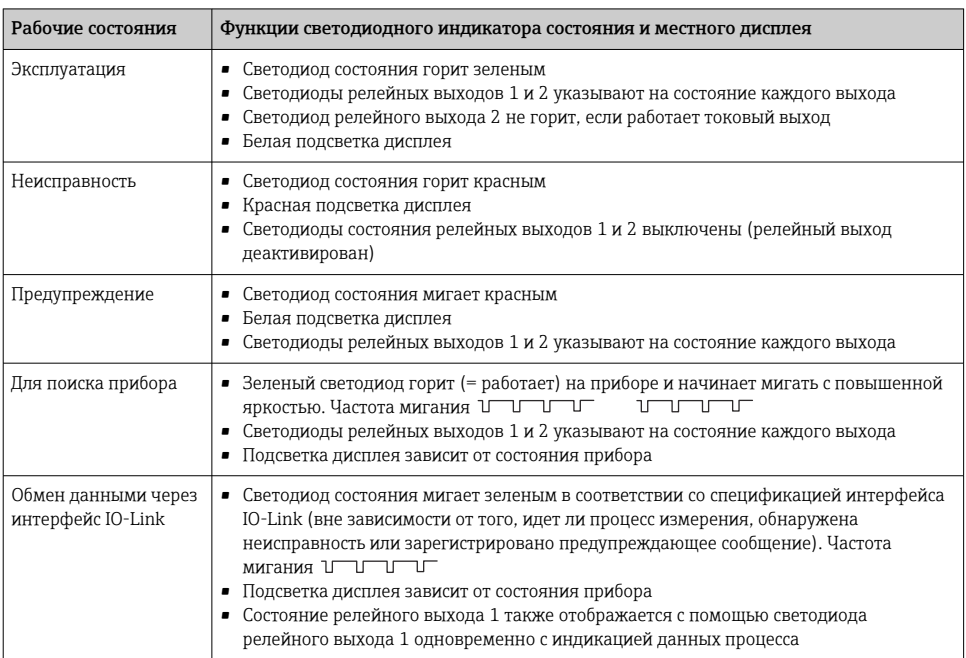

## <span id="page-22-0"></span>7.2.2 Информация о рабочих состояниях

## 7.3 Общая коррекция значения и отклонение ошибочных записей

Параметр (не числовое значение) мигает: этот параметр можно скорректировать или выбрать.

При коррекции числовых значений: числовое значение не мигает. Первая цифра числового значения начинает мигать только при нажатии кнопки в порядке подтверждения. Введите необходимое значение нажатием кнопки  $\boxdot$  или  $\boxdot$ , затем нажмите кнопку для подтверждения. После подтверждения происходит непосредственная запись данных, и эти данные становятся активными.

- Ввод выполнен успешно: значение принимается и отображается в течение одной секунды на дисплее с белым фоном.
- Ошибка ввода: в течение одной секунды отображается сообщение FAIL на красном фоне. Введенное значение отклоняется. Если неправильная настройка негативно влияет на диапазон изменения, отображается диагностическое сообщение.

## <span id="page-23-0"></span>7.4 Навигация и выбор из списка

Емкостные кнопки управления используются для навигации по меню управления и для выбора параметров из раскрывающегося списка.

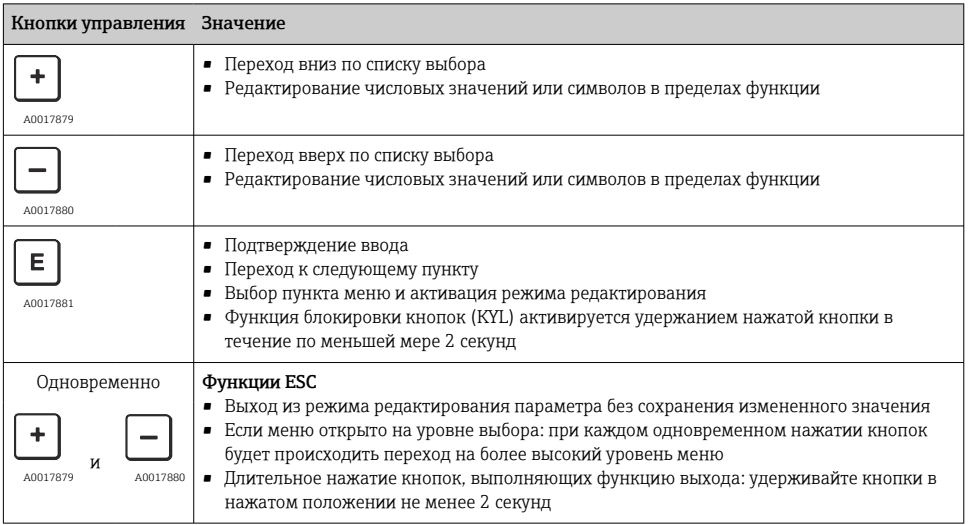

## <span id="page-24-0"></span>7.5 Блокировка и разблокировка управления

Функции прибора

- Автоматическая блокировка кнопок
- Блокировка настройки параметров

Блокировка кнопок обозначается на местном дисплее надписью E > 2.

Сообщение о блокировке настройки параметра отображается сразу после попытки изменить параметр.

## 7.5.1 Деактивация блокировки кнопок

Клавиши автоматически блокируются, если наивысший уровень меню прибора (отображение измеряемого давления) сохраняется в течение 60 секунд.

Вызов функции блокирования клавиш (KYL)

- 1. Нажмите клавишу и удерживайте ее не менее 2 секунд, а затем отпустите
- 2. При подтверждении с помощью клавиши **E** отображается надпись ON (вкл.)
- 3. Для перехода между вариантами ОN (вкл.) и OFF (выкл.) используйте клавиши  $\boxplus$  и  $\Box$
- 4. Блокирование клавиш прекращается сразу после нажатия клавиши **E** для подтверждения варианта OFF (выкл.)

При коротком нажатии клавиши происходит переход на уровень основного значения (верхний уровень меню). При длительном нажатии клавиши  $\mathbb E$  (2 сек. и более) происходит блокировка клавиш.

Если при отображаемой надписи KYL, ON (вкл.) или OFF (выкл.) в течение 10 не будет нажата какая-либо клавиша, то произойдет возврат на наивысший уровень меню при активной функции блокирования клавиш.

Доступ к этой функции можно получить в любое время без отображения главного значения, в пределах рабочего меню. То есть если клавишу  $\boxplus$  удерживать не менее 2 секунд, то блокирование клавиш произойдет при отображении любого пункта меню. Блокирование вступает в силу немедленно. При выходе из контекстного меню произойдет возврат в ту же точку, в которой было выбрано блокирование клавиш.

## 7.5.2 Блокировка и разблокировка настройки параметров

Параметры прибора можно защитить от несанкционированного доступа.

Параметр COD: указание кода блокировки.

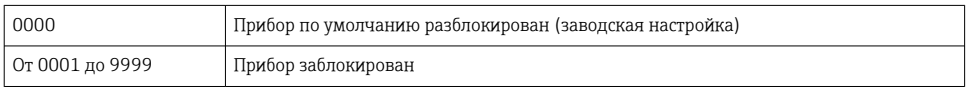

Параметр LCK: разблокирование функции блокировки (введите COD)

Если параметры заблокированы, то при попытке изменить параметр на местном дисплее отображается надпись LCK.

## Примеры

Блокировка прибора заданным пользователем кодом:

- 1. EF  $\rightarrow$  ADM  $\rightarrow$  COD
- 2. Введите COD, который не может быть равен 0000 (диапазон значений: от 0001 до 9999).
- 3. Подождите 60 секунд или перезапустите прибор.
- 4. Параметры заблокированы (защищены от изменения).

Изменение параметра при заблокированном приборе (на примере параметра STL)

- 1. STL, отображается надпись LCK
- 2. Введите заданный пользователем код (параметр COD).
- 3. Теперь параметр STL можно редактировать.
- 4. Прибор будет заблокирован снова через 60 секунд или сразу после перезапуска.

Разблокировка функции блокировки на постоянной основе:

- $1.$  EF  $\rightarrow$  ADM  $\rightarrow$  COD
- 2. На дисплее отображается LCK, введите заданный пользователем код (параметр COD).
- 3. Введите «0000».
- 4. Прибор разблокирован (даже после перезапуска).

## <span id="page-26-0"></span>7.6 Примеры навигации

### 7.6.1 Параметры в списке выбора

Пример: отображение измеренного значения с поворотом на 180°

Навигация:  $EF \rightarrow DIS \rightarrow DRO$ 

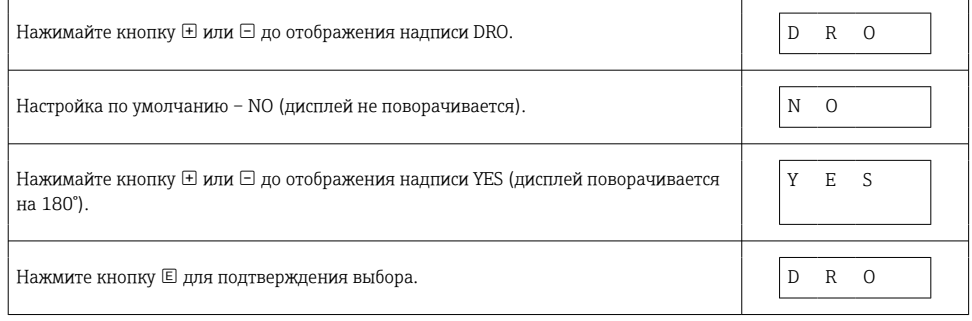

## 7.6.2 Параметры, определяемые пользователем

Пример: настройка параметра демпфирования TAU.

Навигация:  $EF \rightarrow TAU$ 

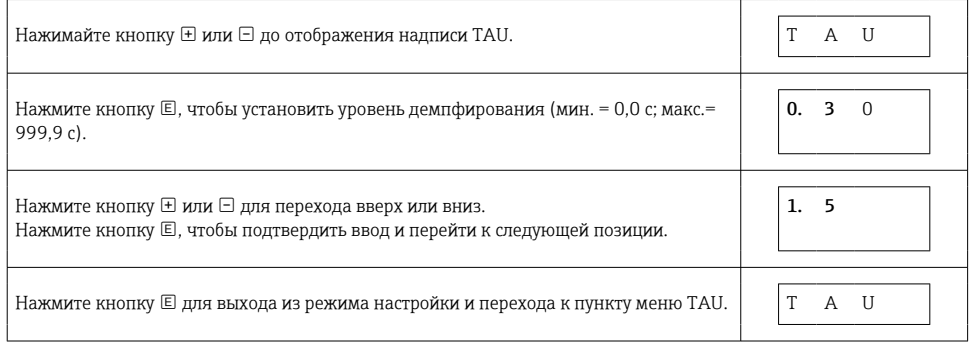

## 7.7 Светодиодные индикаторы состояния

Кроме того, для отображения состояния в приборе Ceraphant используются светодиодные индикаторы:

- два светодиода обозначают состояние релейных выходов (релейный выход 2 можно по желанию использовать как токовый выход);
- один светодиод указывает на включение питания прибора или на наличие ошибки/ сбоя.

<span id="page-27-0"></span>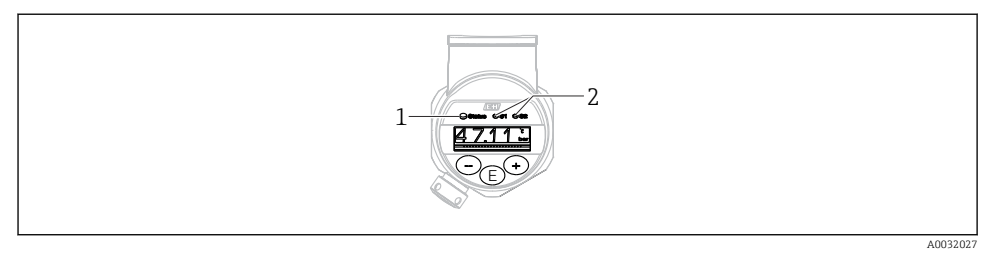

- $\overline{1}$ Светодиодный индикатор состояния
- $\overline{2}$ Светодиоды релейных выходов

#### Возврат к заводским настройкам (сброс) 7.8

См. руководство по эксплуатации.

#### 8 Системная интеграция

См. руководство по эксплуатации.

#### 9 Ввод в эксплуатацию

При изменении существующей настройки измерение продолжается! Новые или скорректированные данные вступают в силу только после принятия настроек.

В случае использования блока параметризации изменение параметра принимается системой только после его загрузки.

## А ОСТОРОЖНО

## Опасность травмирования вследствие неконтролируемой активации технологического процесса!

• Убедитесь, что технологические процессы следующей после датчика ступени по направлению потока не могут быть случайно запушены.

## А ОСТОРОЖНО

Если давление прибора ниже минимально допустимого или выше максимально допустимого, по очереди появляются следующие сообщения:

- $\blacktriangleright$  S140:
- $\blacktriangleright$  F270

## <span id="page-28-0"></span>**УВЕДОМЛЕНИЕ**

Драйвер IO-DD с соответствующими значениями по умолчанию используется для всех диапазонов измерения давления. Этот драйвер IO-DD предназначен для всех диапазонов измерения! Значения по умолчанию данного драйвера IO-DD могут быть допустимыми для данного прибора. Сообщения IO-Link (например. Parameter value above limit) могут быть отображены на экране во время обновления прибора с сохранением данных значений по умолчанию. В этом случае существующие значения неприемлемы. Значения по умолчанию распространяются только на датчик с номинальным давлением 10 бар (150 psi).

• Данные прибора необходимо сначала считать, прежде чем значения по умолчанию с драйвера IO-DD будут сохранены в памяти прибора.

#### $9.1$ Функциональная проверка

Перед вводом измерительного прибора в эксплуатацию убедитесь в том, что были выполнены проверки после монтажа и подключения.

- Контрольный список «Проверка после монтажа»  $\rightarrow \blacksquare$  15
- Контрольный список «Проверки после подключения»

#### 9.2 Ввод в эксплуатацию с использованием меню управления

Ввод в эксплуатацию состоит из следующих шагов:

- настройте измерение давления  $\rightarrow \equiv 30$ ;
- если это необходимо, выполните регулировку положения  $\rightarrow \blacksquare$  32;
- если это необходимо, настройте функцию мониторинга технологического процесса  $\rightarrow$   $\spadesuit$  36

## <span id="page-29-0"></span>9.3 Настройка измерения давления

## 9.3.1 Калибровка без эталонного давления (калибровка «сухого» типа = калибровка без среды)

## Пример

В этом примере прибор с датчиком 400 мбар (6 фунт/кв. дюйм) настроен на диапазон измерения 0 до 300 мбар (0 до 4,4 фунт/кв. дюйм).

Необходимо назначить следующие значения:

- $\bullet$  0 мбар = значение 4 мА;
- 300 мбар (4,4 фунт/кв. дюйм) = значение 20 мА.

## Предварительные условия

Эта калибровка выполняется на теоретической основе, т. е. когда известны значения давления для нижней и верхней границ диапазона. Прикладывать реальное давление в этом случае не требуется.

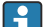

В зависимости от пространственной ориентации прибора возможно смещение измеренного значения, т. е. при наличии давления измеренное значение будет не нулевым. Сведения о регулировке положения см. в разделе «Выполнение регулировки положения»  $\rightarrow$   $\blacksquare$  32.

Описание указанных параметров и возможных сообщений об ошибках см. в руководстве по эксплуатации.

### Выполнение настройки

- 1. Выберите единицу измерения давления (здесь: «бар») с помощью параметра Unit changeover (UNI).
- 2. Выберите параметр Value for 4 mA (STL). Введите значение (0 бар (0 psi)) и подтвердите ввод.
	- Это значение давления соответствует минимальному значению тока (4 мА).
- 3. Выберите параметр «Value for 20 mA (STL)». Введите значение (300 мбар (4,4 фунт/кв. дюйм)) и подтвердите выбор.
	- Это значение давления соответствует максимальному значению тока (20 мА).

Диапазон измерения настроен на 0 до 300 мбар (0 до 4,4 фунт/кв. дюйм).

## 9.3.2 Калибровка по эталонному давлению (калибровка «влажного» типа = калибровка при наличии среды)

### Пример

В этом примере прибор с датчиком 400 мбар (6 фунт/кв. дюйм) настроен на диапазон измерения 0 до 300 мбар (0 до 4,4 фунт/кв. дюйм).

Необходимо назначить следующие значения:

- $\bullet$  0 мбар = значение 4 мА;
- 300 мбар (4,4 фунт/кв. дюйм) = значение 20 мА.

### Предварительные условия

Можно ввести значения давления 0 мбар и 300 мбар (4,4 фунт/кв. дюйм). Например, в том случае, если прибор уже смонтирован.

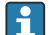

В зависимости от пространственной ориентации прибора возможно смещение измеренного значения, т. е. при наличии давления измеренное значение будет не нулевым. Сведения о регулировке положения см. в разделе «Выполнение регулировки положения»  $\rightarrow$   $\blacksquare$  32.

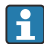

Описание указанных параметров и возможных сообщений об ошибках см. в руководстве по эксплуатации.

### Выполнение настройки

- 1. Выберите единицу измерения давления (здесь: «бар») с помощью параметра Unit changeover (UNI).
- 2. На приборе присутствует давление, соответствующее НЗД (значение 4 мА) например, в данном случае 0 бар (0 psi). Выберите параметр Pressure applied for 4mA (GTL). Выбор подтверждается нажатием кнопки Get Lower Limit.
	- Фактическое значение давления соответствует минимальному значению тока (4 мА).
- 3. Давление для ВЗД (значение 20 мА) имеется на приборе, например здесь 300 мбар (4,4 фунт/кв. дюйм). Выберите параметр Pressure applied for 20mA (GTU). Выбор подтверждается нажатием кнопки Get Lower Limit.
	- Фактическое значение давления соответствует максимальному значению тока (20 мА).

Диапазон измерения настроен на 0 до 300 мбар (0 до 4,4 фунт/кв. дюйм).

## <span id="page-31-0"></span>9.4 Выполнение регулировки положения

## Zero point configuration (ZRO)

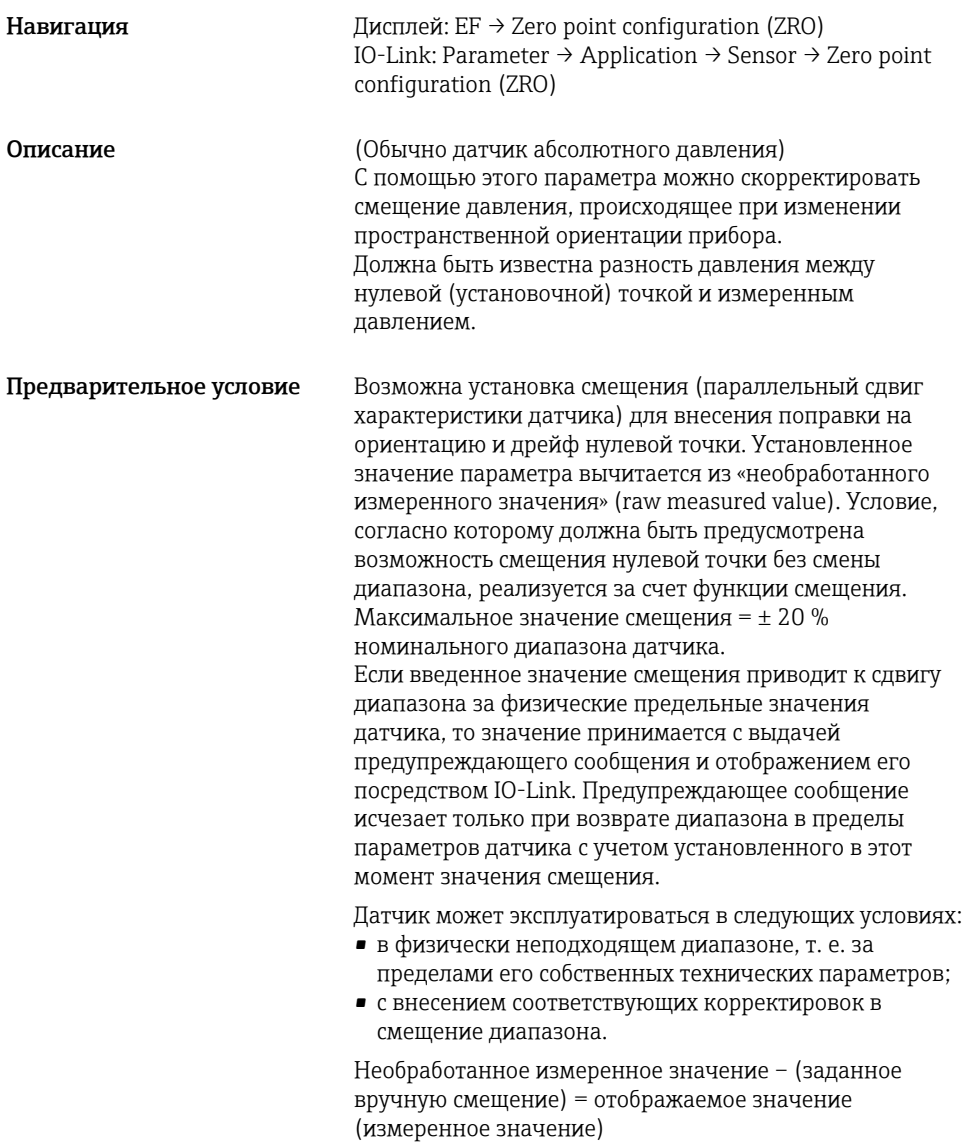

<span id="page-32-0"></span>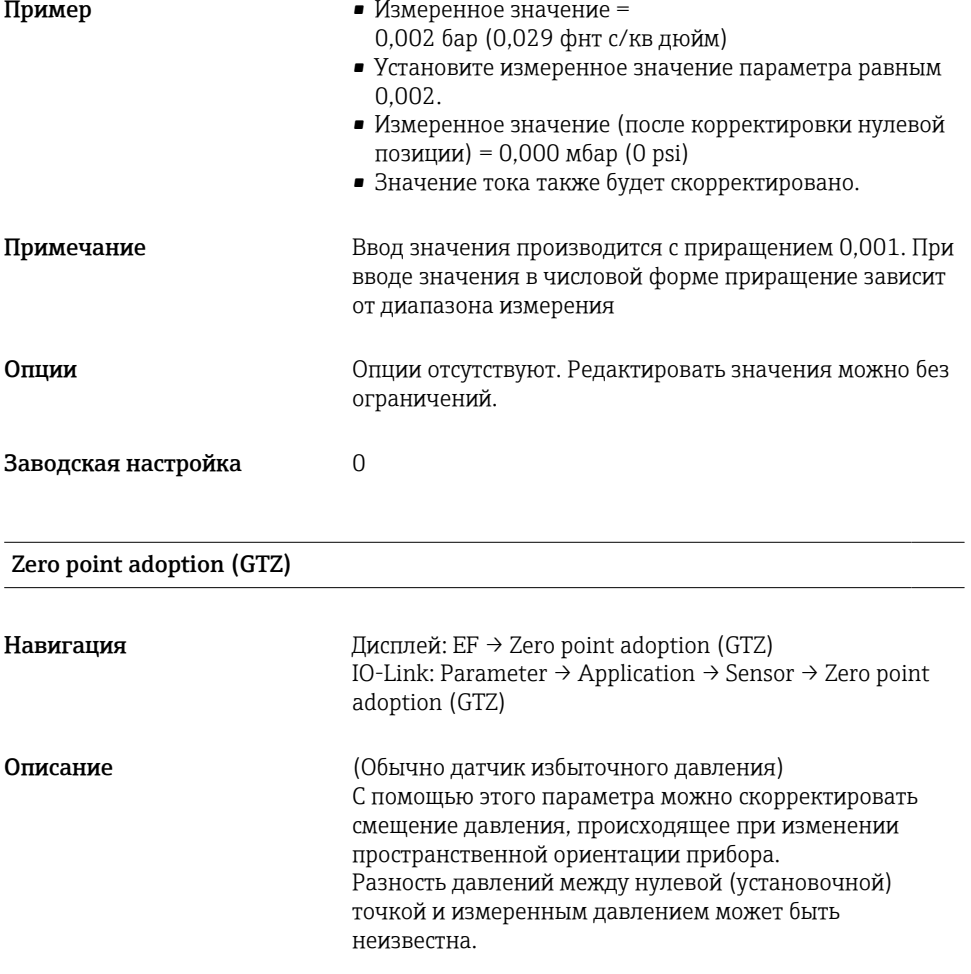

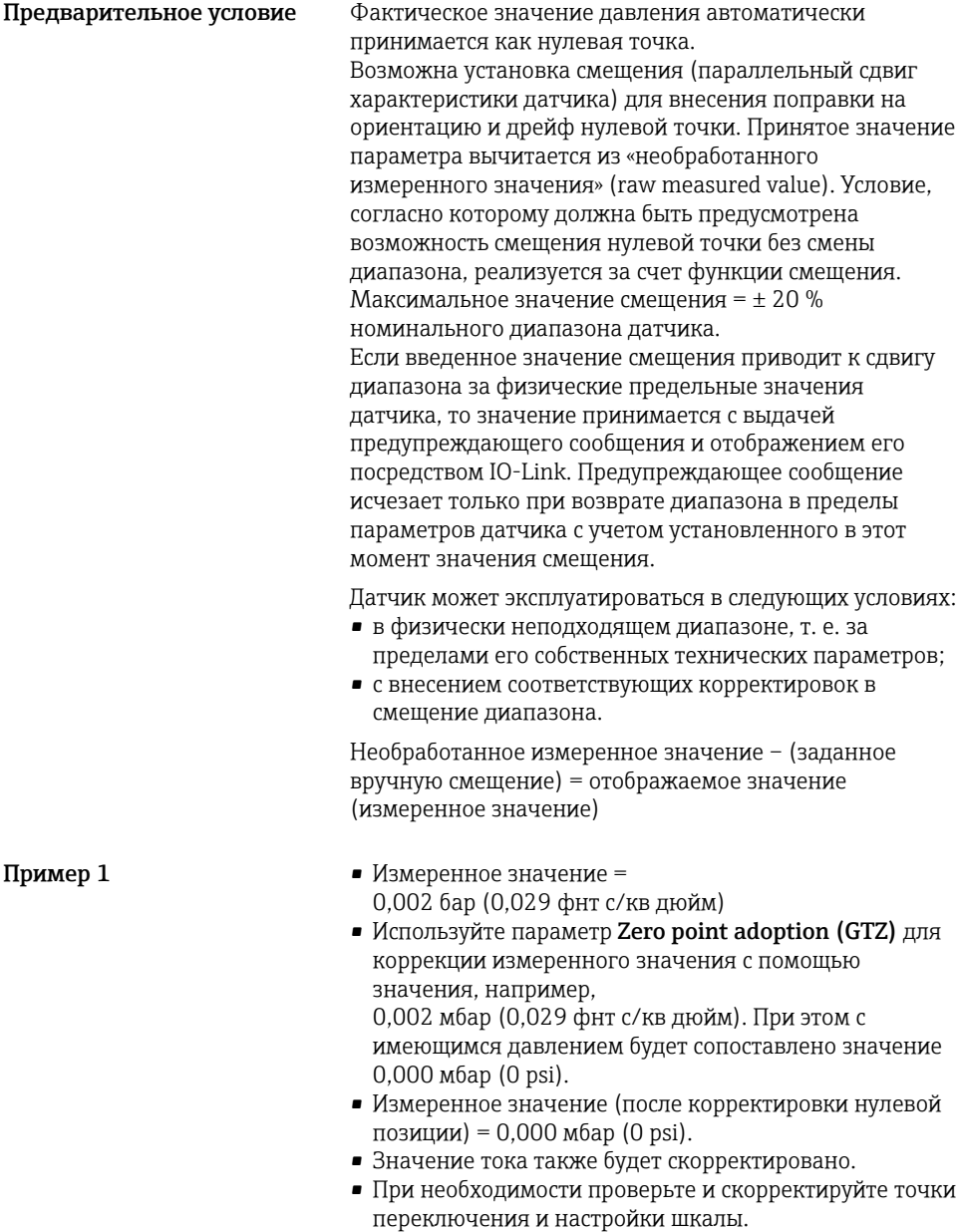

Пример 2 Диапазон измерения датчика:

- –0,4 до +0,4 бар (–6 до +6 фунт/кв. дюйм) (SP1 =
- 0,4 бар (6 фунт/кв. дюйм); STU =
- 0,4 бар (6 фунт/кв. дюйм))
- $\blacksquare$  Измеренное значение = 0,08 бар (1,2 фунт/кв. дюйм)
- Используйте параметр Zero point adoption (GTZ) для коррекции измеренного значения с помощью значения, например, 0,08 бар (1,2 фунт/кв. дюйм). При этом с имеющимся давлением будет сопоставлено значение 0 мбар (0 psi).
- Измеренное значение (после корректировки нулевой позиции) = 0 мбар (0 psi).
- Значение тока также будет скорректировано.
- Предупреждения C431 или C432 появляются, поскольку значение 0 бар (0 psi) было установлено для реального значения 0,08 бар (1,2 фунт/кв. дюйм), а диапазон измерений датчика был таким образом превышен на ± 20 %.

Значения SP1 и STU должны быть отрегулированы с понижением при помощи

0,08 бар (1,2 фунт/кв. дюйм).

## <span id="page-35-0"></span>9.5 Конфигурирование мониторинга процесса

Для наблюдения за процессом можно указать диапазон, контролируемый с помощью датчика предельного уровня. Ниже описаны оба варианта процесса наблюдения. Функция наблюдения позволяет определять оптимальные диапазоны для технологического процесса (например, с учетом максимальной продуктивности) и расставлять датчики предельного уровня для наблюдения за соблюдением этих диапазонов.

## 9.5.1 Наблюдение за процессом в цифровом режиме (релейный выход)

Можно выбрать определенные точки переключения и точки обратного переключения, которые будут действовать как замыкающие и размыкающие контакты в зависимости от того, какая из функций настроена: функция окна или функция гистерезиса.

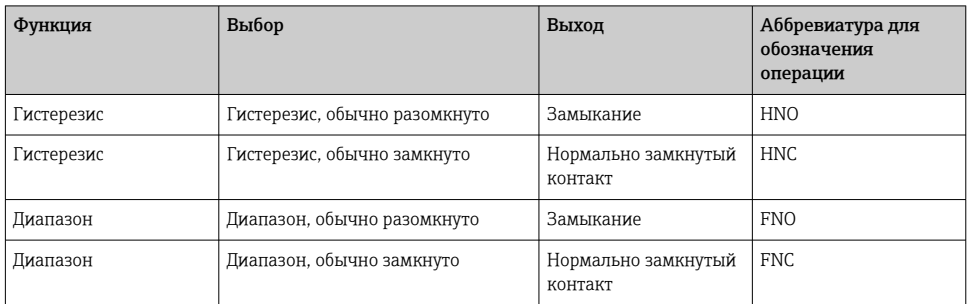

Если прибор перезапускается в рамках заданного гистерезиса, релейный выход разомкнут (на выходе 0 В).

## 9.5.2 Наблюдение за процессом в аналоговом режиме (выход от 4 до 20 мА)

- Диапазон сигнала от 3,8 до 20,5 мА контролируется согласно стандарту NAMUR NE 43. • Исключения – ток аварийного сигнала и моделирование тока.
	- Если установленный предел превышен, прибор продолжает измерение в линейном режиме. Выходной ток линейно увеличивается до 20,5 мА и затем сохраняет значение до тех пор, пока измеренное значение не станет менее 20,5 мА либо прибор не обнаружит ошибку (см. руководство по эксплуатации).
	- Если установленный предел не достигнут, прибор продолжает измерение в линейном режиме. Выходной ток линейно уменьшается до 3,8 мА и затем сохраняет значение до тех пор, пока измеренное значение не превысит 3,8 мА либо прибор не обнаружит ошибку(см. руководство по эксплуатации).

#### <span id="page-36-0"></span>9.6 Примеры применения

См. руководство по эксплуатации.

#### Обзор меню управления местного дисплея  $10$

В зависимости от настройки параметров определенные подменю и параметры могут быть недоступны. Соответствующая информация приведена в описании параметров в разделе «Предварительное условие».

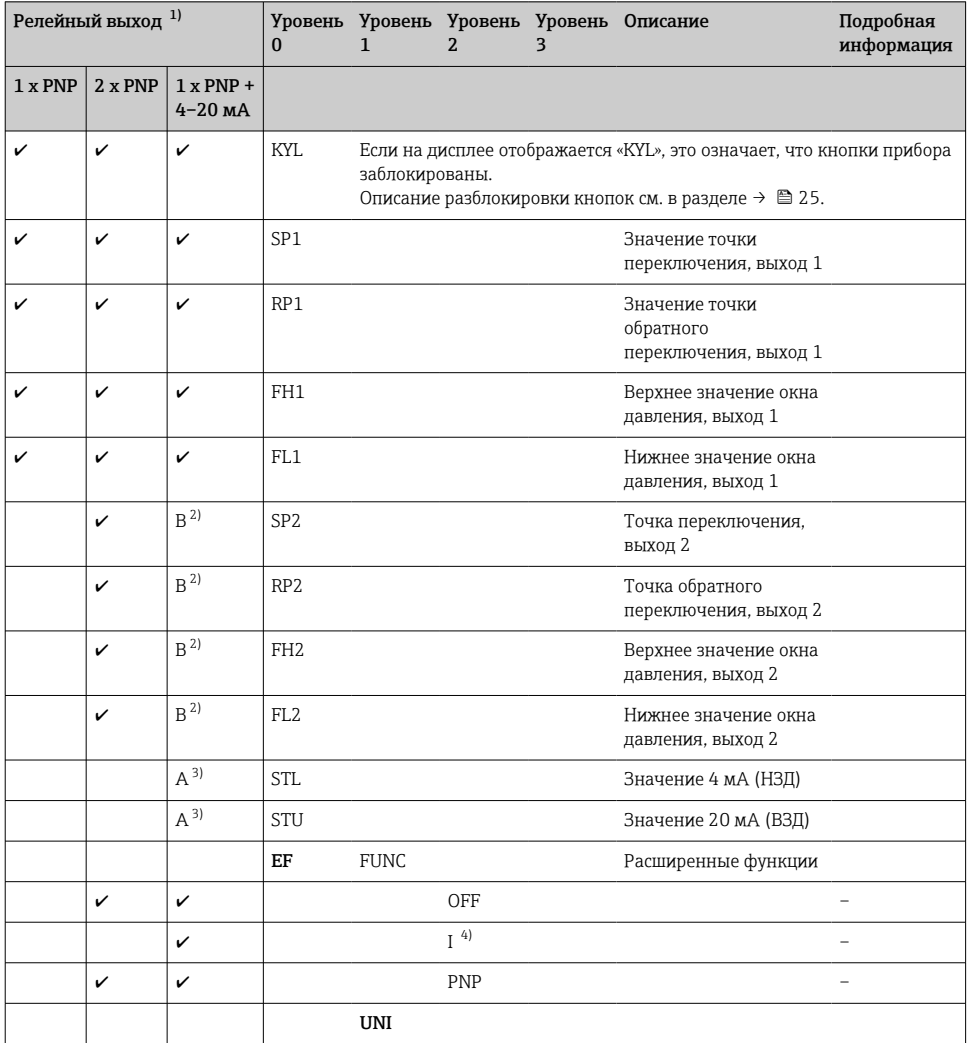

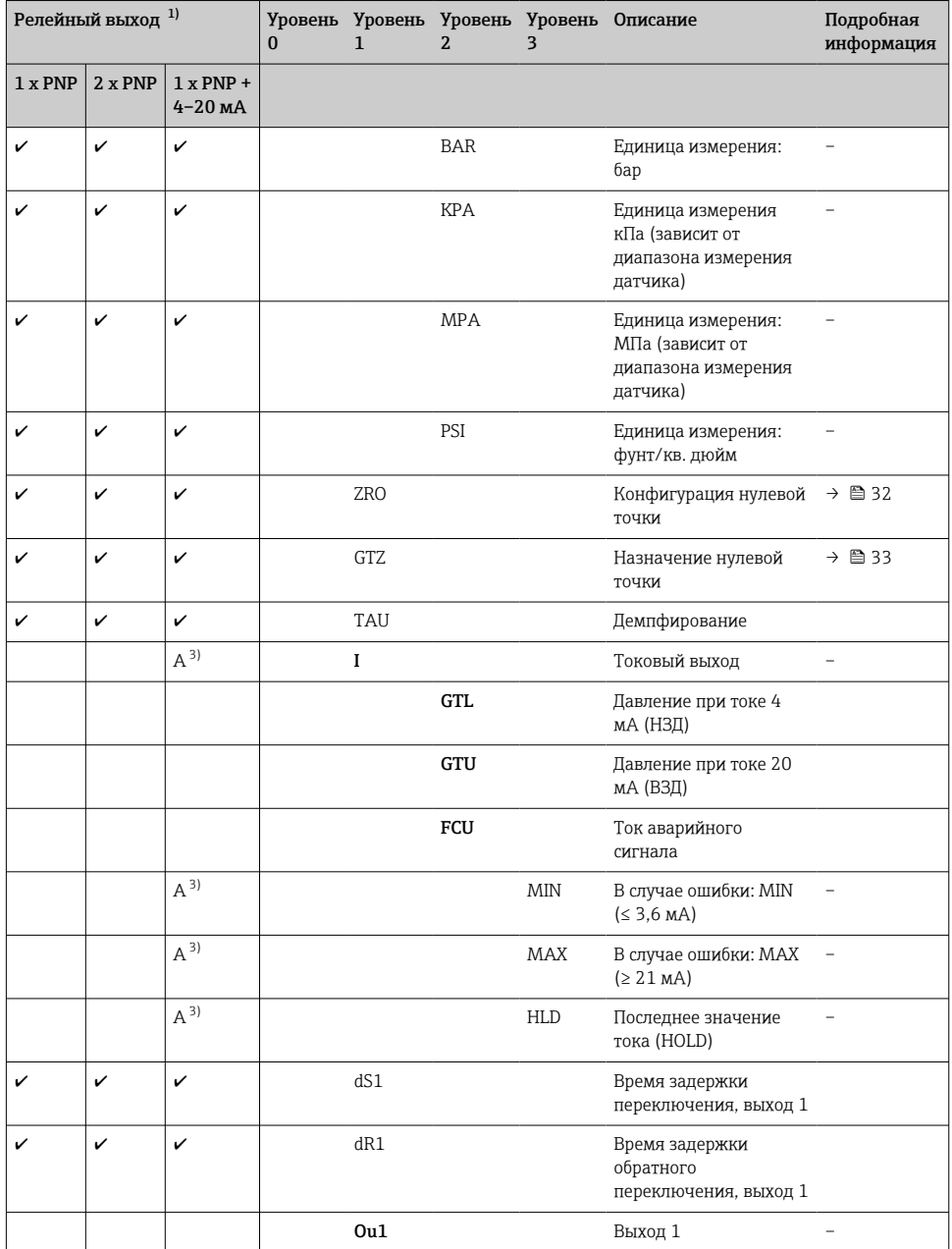

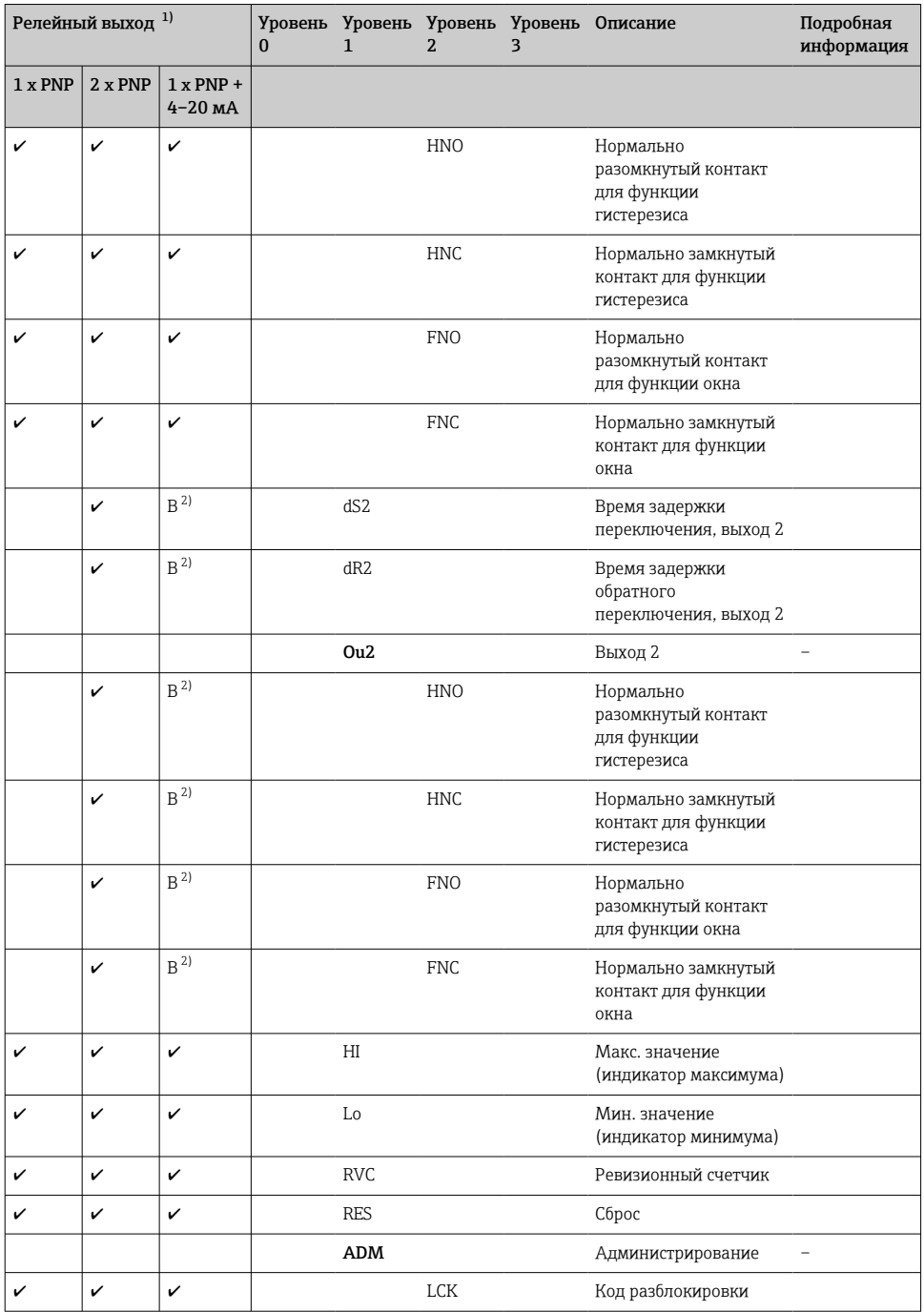

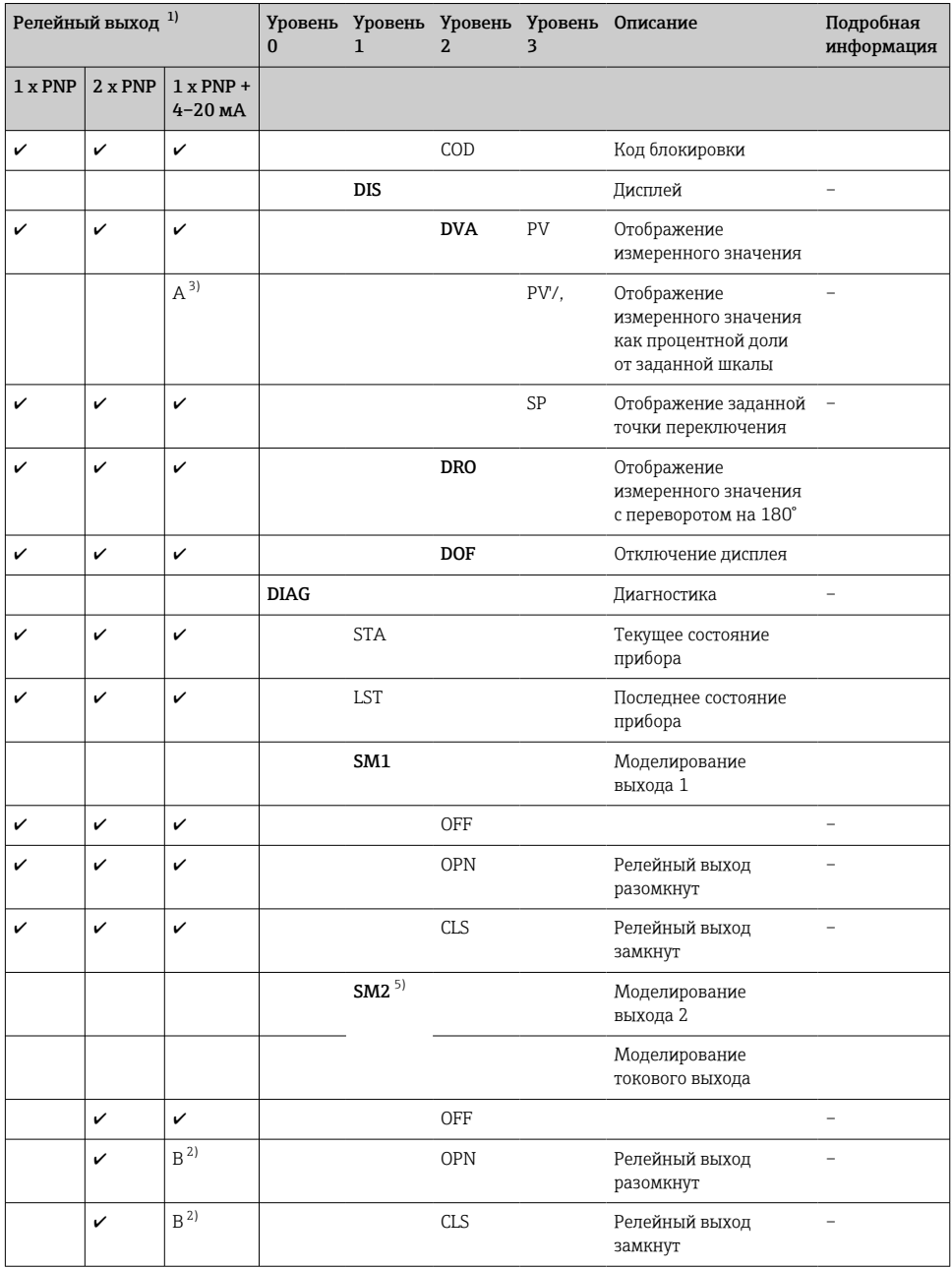

<span id="page-40-0"></span>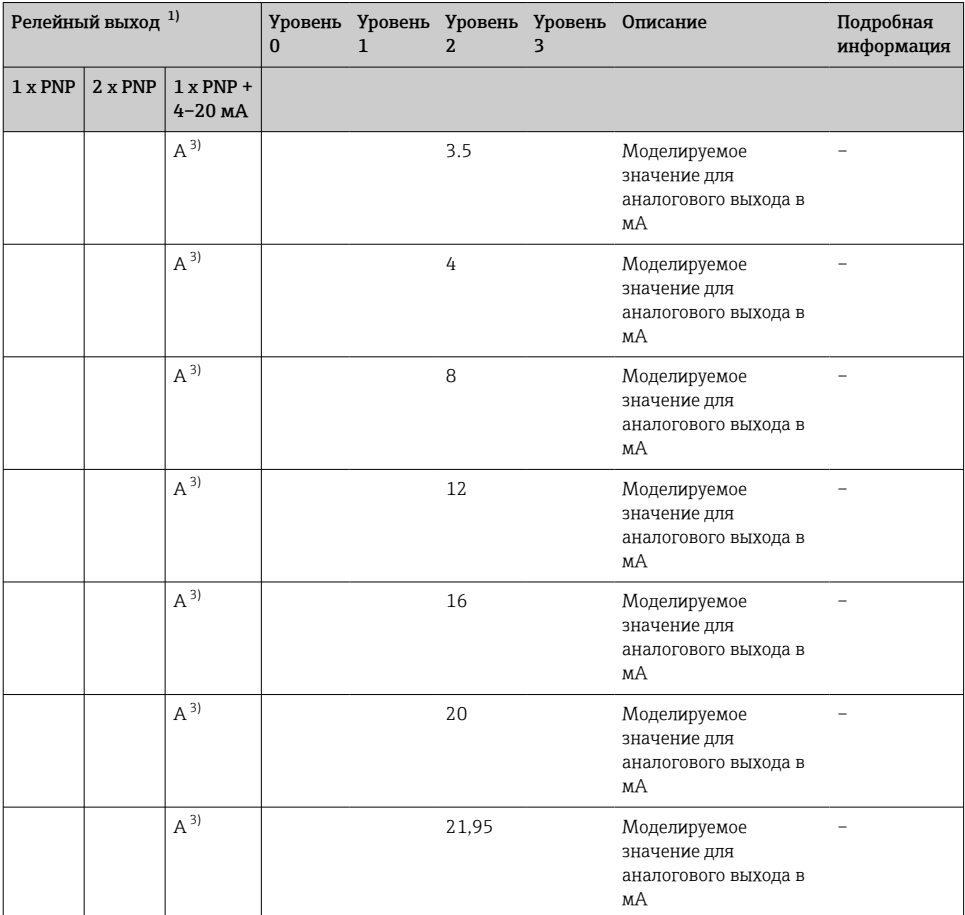

1) Изменить назначение выходов невозможно.<br>2) В = функция активна, только если «PNP» был

2) В = функция активна, только если «PNP» был настроен в меню «FUNC».<br>3) А = функция активна, только если «I» был настроен в меню «FUNC».

3) A = функция активна, только если «I» был настроен в меню «FUNC».

4) I можно выбрать, только если был заказан прибор с токовым выходом 4–20 мА.

5) Для приборов с токовым выходом 4–20 мА: доступно для выбора только в том случае, если токовый выход включен.

# 11 Обзор меню управления IO-Link

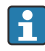

В зависимости от настройки параметров определенные подменю и параметры могут быть недоступны. Соответствующая информация приведена в описании параметров в разделе «Предварительное условие».

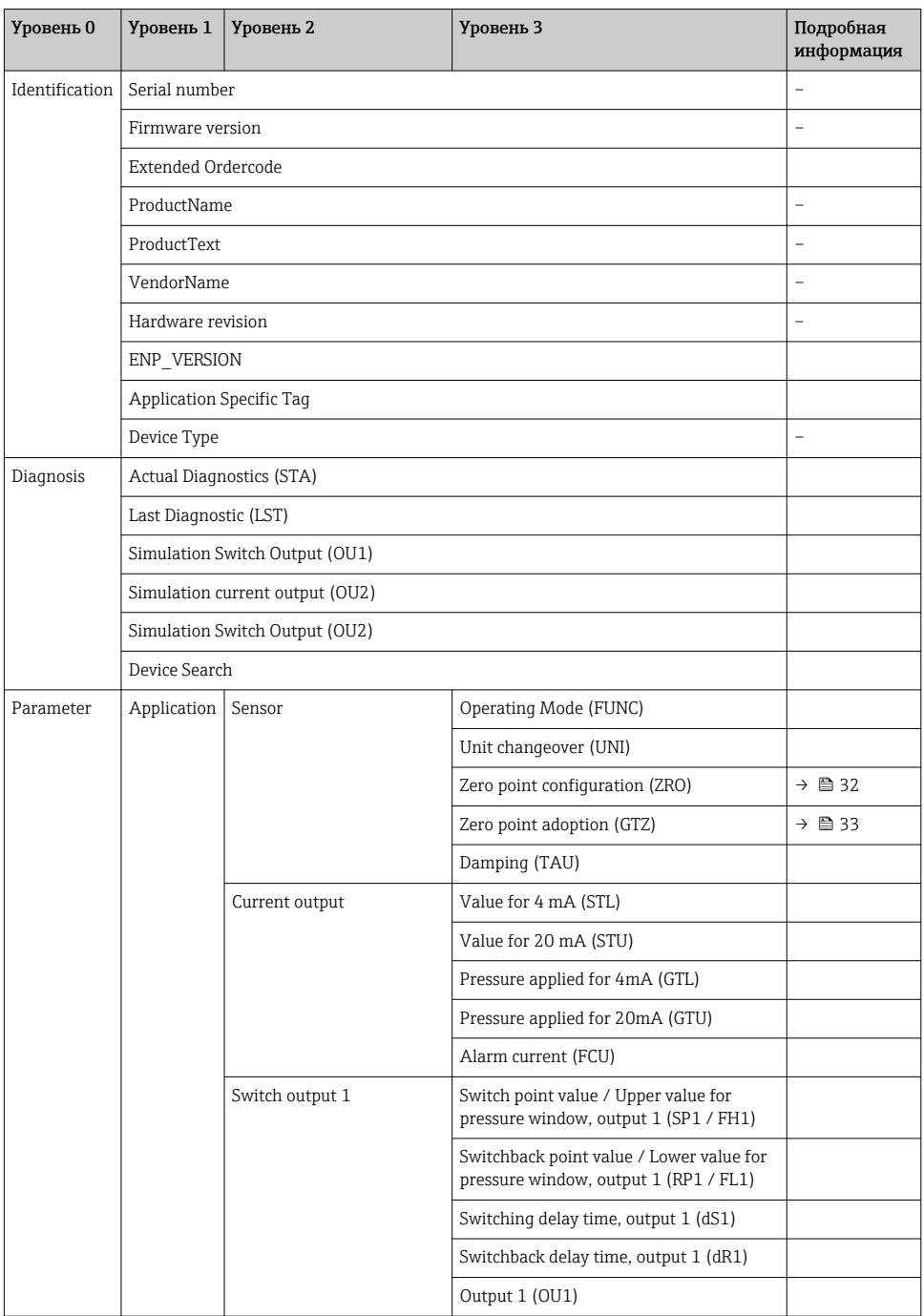

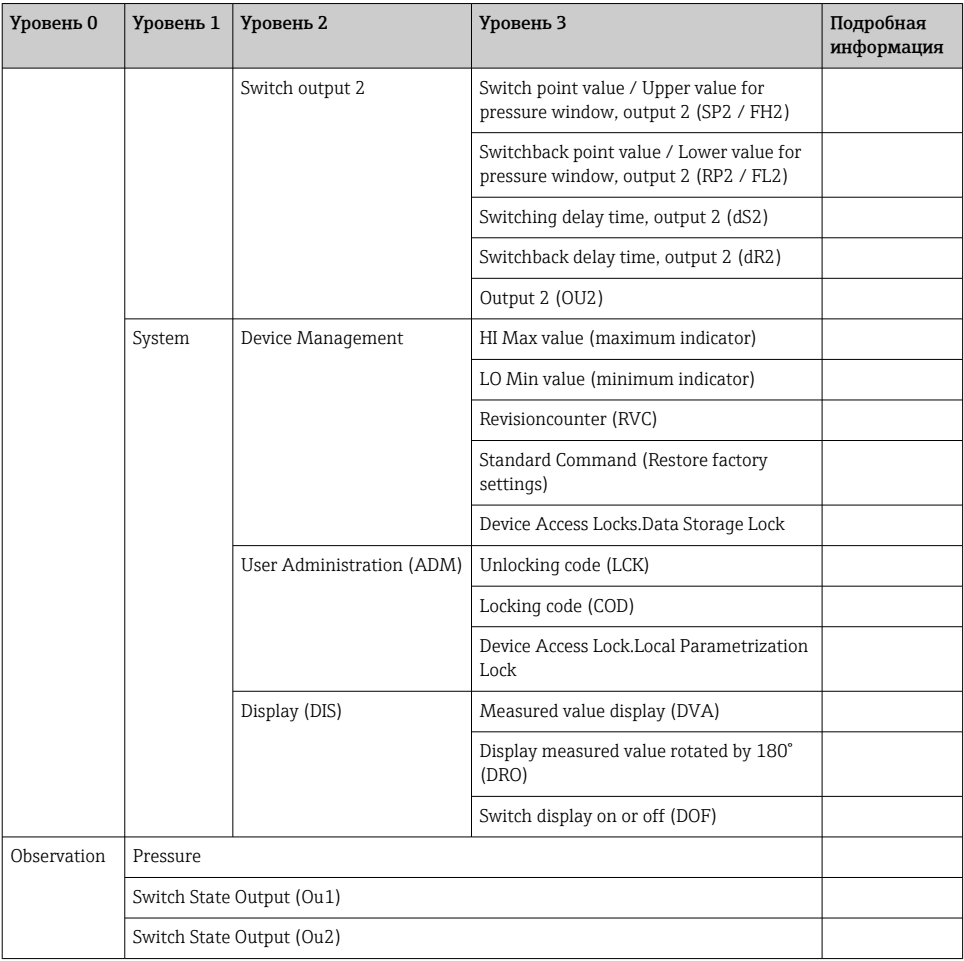

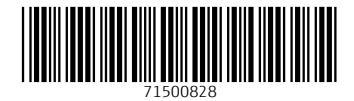

## www.addresses.endress.com

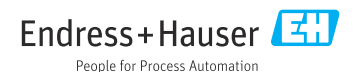